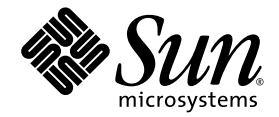

# Sun™ Integrated Lights Out Manager 2.0 Supplement for Sun Blade™ T6340 Server Modules

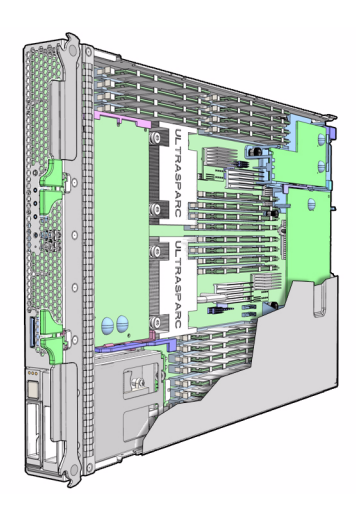

Sun Microsystems, Inc. www.sun.com

Part No. 820-3904-10 October 2008, Revision A Copyright © 2008 Sun Microsystems, Inc., 4150 Network Circle, Santa Clara, California 95054, U.S.A. All rights reserved.

Sun Microsystems, Inc. has intellectual property rights relating to technology embodied in the product that is described in this document. In particular, and without limitation, these intellectual property rights may include one or more of the U.S. patents listed at http://www.sun.com/patents and one or more additional patents or pending patent applications in the U.S. and in other countries.

This distribution may include materials developed by third parties.

Parts of the product may be derived from Berkeley BSD systems, licensed from the University of California. UNIX is a registered trademark in the U.S. and in other countries, exclusively licensed through X/Open Company, Ltd.

Sun, Sun Microsystems, the Sun logo, Java, Solaris and Sun Blade are trademarks or registered trademarks of Sun Microsystems, Inc., or its subsidiaries, in the U.S. and other countries.

All SPARC trademarks are used under license and are trademarks or registered trademarks of SPARC International, Inc. in the U.S. and other countries. Products bearing SPARC trademarks are based upon architecture developed by Sun Microsystems, Inc.

The PostScript logo is a trademark or registered trademark of Adobe Systems, Incorporated.

The OPEN LOOK and Sun(TM) Graphical User Interface was developed by Sun Microsystems, Inc. for its users and licensees. Sun acknowledges the pioneering efforts of Xerox in researching and developing the concept of visual or graphical user interfaces for the computer industry. Sun holds a non-exclusive license from Xerox to the Xerox Graphical User Interface, which license also covers Sun's licensees who implement OPEN LOOK GUIs and otherwise comply with Sun's written license agreements.

Products covered by and information contained in this service manual are controlled by U.S. Export Control laws and may be subject to the export or import laws in other countries. Nuclear, missile, chemical biological weapons or nuclear maritime end uses or end users, whether direct or indirect, are strictly prohibited. Export or reexport to countries subject to U.S. embargo or to entities identified on U.S. export exclusion lists, including, but not limited to, the denied persons and specially

Use of any spare or replacement CPUs is limited to repair or one-for-one replacement of CPUs in products exported in compliance with U.S.<br>export laws. Use of CPUs as product upgrades unless authorized by the U.S. Governmen

DOCUMENTATION IS PROVIDED "AS IS" AND ALL EXPRESS OR IMPLIED CONDITIONS, REPRESENTATIONS AND WARRANTIES, INCLUDING ANY IMPLIED WARRANTY OF MERCHANTABILITY, FITNESS FOR A PARTICULAR PURPOSE OR NON-INFRINGEMENT, ARE DISCLAIMED, EXCEPT TO THE EXTENT THAT SUCH DISCLAIMERS ARE HELD TO BE LEGALLY INVALID.

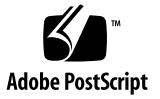

Copyright © 2008 Sun Microsystems, Inc., 4150 Network Circle, Santa Clara, California 95054, Etats-Unis. Tous droits réservés.

Sun Microsystems, Inc. détient les droits de propriété intellectuels relatifs à la technologie incorporée dans le produit qui est décrit dans ce document. En particulier, et ce sans limitation, ces droits de propriété intellectuelle peuvent inclure un ou plus des brevets américains listés à l'adresse http://www.sun.com/patents et un ou les brevets supplémentaires ou les applications de brevet en attente aux Etats - Unis et dans les autres pays.

Cette distribution peut comprendre des composants développés par des tierces parties.

Des parties de ce produit pourront être dérivées des systèmes Berkeley BSD licenciés par l'Université de Californie. UNIX est une marque déposée aux Etats-Unis et dans d'autres pays et licenciée exclusivement par X/Open Company, Ltd.

Sun, Sun Microsystems, le logo Sun, Java, Solaris et Sun Blade sont des marques de fabrique ou des marques déposées de Sun Microsystems, Inc., ou ses filiales, aux Etats-Unis et dans d'autres pays.

Toutes les marques SPARC sont utilisées sous licence et sont des marques de fabrique ou des marques déposées de SPARC International, Inc. aux Etats-Unis et dans d'autres pays. Les produits portant les marques SPARC sont basés sur une architecture développée par Sun Microsystems, Inc.

Le logo PostScript est une marque de fabrique ou une marque déposée de Adobe Systems, Incorporated.

L'interface d'utilisation graphique OPEN LOOK et Sun(TM) a été développée par Sun Microsystems, Inc. pour ses utilisateurs et licenciés. Sun reconnaît les efforts de pionniers de Xerox pour la recherche et le développement du concept des interfaces d'utilisation visuelle ou graphique pour l'industrie de l'informatique. Sun détient une license non exclusive de Xerox sur l'interface d'utilisation graphique Xerox, cette licence couvrant également les licenciés de Sun qui mettent en place l'interface d'utilisation graphique OPEN LOOK et qui, en outre, se conforment aux licences écrites de Sun.

Ce produit est soumis à la législation américaine en matière de contrôle des exportations et peut être soumis à la règlementation en vigueur dans d'autres pays dans le domaine des exportations et importations. Les utilisations , ou utilisateurs finaux, pour des armes nucléaires, des missiles, des armes biologiques et chimiques ou du nucléaire maritime, directement ou indirectement, sont strictement interdites. Les exportations ou reexportations vers les pays sous embargo américain, ou vers des entités figurant sur les listes d'exclusion d'exportation américaines, y compris, mais de manière non exhaustive, la liste de personnes qui font objet d'un ordre de ne pas participer, d'une façon directe ou indirecte, aux exportations des produits ou des services qui sont régis par la législation américaine en matière de contrôle des exportations et la liste de ressortissants spécifiquement désignés, sont rigoureusement interdites. L'utilisation de pièces détachées ou d'unités centrales de remplacement est limitée aux réparations ou à l'échange standard d'unités centrales pour les produits exportés, conformément à la législation américaine en matière d'exportation. Sauf autorisation par les autorités des Etats-Unis, l'utilisation d'unités centrales pour procéder à des mises<br>à jour de produits est rigoureusement interdite.

LA DOCUMENTATION EST FOURNIE "EN L'ETAT" ET TOUTES AUTRES CONDITIONS, DECLARATIONS ET GARANTIES EXPRESSES OU TACITES SONT FORMELLEMENT EXCLUES, DANS LA MESURE AUTORISEE PAR LA LOI APPLICABLE, Y COMPRIS NOTAMMENT TOUTE GARANTIE IMPLICITE RELATIVE A LA QUALITE MARCHANDE, A L'APTITUDE A UNE UTILISATION PARTICULIERE OU A L'ABSENCE DE CONTREFACON.

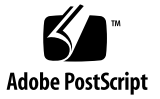

### Contents

#### **[Preface](#page-10-0) xi**

#### **1. [ILOM for Sun Blade T6340 Server Modules 1](#page-14-0)**

[Chassis Monitoring Module Features 1](#page-14-1) [Updating the System Firmware 1](#page-14-2) [Resetting the Password to the Factory Default](#page-15-0) 2

#### **2. [Managing the Host 3](#page-16-0)**

[Resetting the Host](#page-16-1) 3

[Managing Boot Mode 3](#page-16-2)

- ▼ [To Manage the Host Boot Mode LDoms Configuration Using the CLI 4](#page-17-0)
- [To Manage the Host Boot Mode Script Using the CLI 4](#page-17-1)
- ▼ [To Change the Host Boot Mode Behavior at Reset Using the CLI](#page-18-0) 5
- ▼ [To Display the Host Boot Mode Expiration Date Using the CLI](#page-19-0) 6
- [To Change Boot Mode Configuration Settings Using the Web Interface 6](#page-19-1)

[Viewing Host Information and Setting System Policy Concerning Error](#page-20-0) [Conditions](#page-20-0) 7

- [To Display the Host MAC Address Using the CLI 7](#page-20-1)
- [To Display the Host OpenBoot Version Using the CLI](#page-21-0) 8
- [To Display the Host POST Version Using the CLI](#page-21-1) 8
- [To Specify Host Behavior When the Watchdog Timer Expires Using the](#page-21-2) [CLI 8](#page-21-2)
- [To Specify Host Behavior When an Error Is Discovered During](#page-22-0) [Diagnostics Using the CLI](#page-22-0) 9
- [To View and Configure Host Control Features Using the Web Interface 9](#page-22-1)

[Managing Host Diagnostics and POST 1](#page-24-0)1

- [To Specify the Level of Diagnostics Using the CLI](#page-24-1) 11
- [To Change the Diagnostics Mode Using the CLI 1](#page-24-2)1
- ▼ [To Specify Diagnostic Trigger Conditions Using the CLI](#page-25-0) 12
- [To Choose the Amount of Verbosity in Diagnostic Output Using the CLI](#page-26-0) 13
- ▼ [To Manage Diagnostic Settings Using the Web Interface 1](#page-26-1)3

[Managing System User Interactions](#page-27-0) 14

- [To Enable the System To Send a Break Signal or To Force a Core Dump](#page-28-0) [Using the CLI](#page-28-0) 15
- [To Display Host Status Information Using the CLI 1](#page-28-1)5

#### **3. [Managing the Service Processor](#page-30-0) 17**

[Storing Customer Information 1](#page-30-1)7

- [To Change Customer FRU Data Using the CLI 1](#page-30-2)7
- [To Change System Identification Information Using the CLI](#page-31-0) 18
- [To Change Customer Identification Information Using the Web](#page-31-1) [Interface 1](#page-31-1)8

[Changing Service Processor Settings to Factory Defaults 1](#page-32-0)9

- [To Reset the Service Processor Settings to Factory Default Values Using the](#page-32-1) [CLI 1](#page-32-1)9
- [To Reset the Service Processor Settings to Factory Default Values Using the](#page-33-0) [Web Interface](#page-33-0) 20

[Displaying Console History 2](#page-33-1)0

▼ [To Display Console History 2](#page-33-2)0

[Modifying Console Escape Characters](#page-35-0) 22

[To Change Console Escape Characters Using the CLI 2](#page-35-1)2

[Changing Configuration Policy Settings 2](#page-35-2)2

- ▼ [To Disable or Re-Enable Backup of the User Database Using the CLI](#page-35-3) 22
- [To Disable or Re-Enable Powering On the Host Server Using the CLI](#page-36-0) 23
- ▼ [To Disable or Re-Enable Power-On Delay Using the CLI 2](#page-37-0)4
- ▼ [To Disable or Re-Enable Automatic Host Power-On Using the CLI](#page-37-1) 24
- [To Manage Configuration Policy Settings Using the Web Interface 2](#page-38-0)5

[Managing Power Usage and Monitoring Power Consumption 2](#page-39-0)6

[Power Management Interfaces 2](#page-39-1)6

[Power Management Terminology](#page-39-2) 26

- [To View Power Management Properties \(CLI\)](#page-40-0) 27
- ▼ [To View the Total Power Consumed by the System \(CLI\) 2](#page-41-0)8
- ▼ [To View Total Available Power \(CLI\) 2](#page-42-0)9

[To Monitor Permitted Power Consumption \(CLI\) 2](#page-42-1)9

[Using the Power Consumption Control Interfaces 3](#page-43-0)0

- ▼ [To Set the Power Policy \(CLI\)](#page-43-1) 30
- ▼ [To View the Power Policy \(CLI\) 3](#page-43-2)0
- ▼ [To View Power Management Properties \(Browser Interface\)](#page-44-0) 31

[Managing Network Access](#page-45-0) 32

- ▼ [To Disable or Re-Enable Network Access to the SP \(CLI\) 3](#page-45-1)2
- ▼ [To Display the DHCP Server's IP Address \(CLI\)](#page-45-2) 32

[Managing SSH Server Settings 3](#page-46-0)3

- ▼ [To Change the Type of SSH Keys Using the CLI](#page-46-1) 33
- [To Generate a New Set of SSH Keys Using the CLI](#page-47-0) 34
- ▼ [To Restart the SSH Server Using the CLI](#page-47-1) 34
- ▼ [To Enable or Disable the SSH Service Using the CLI](#page-47-2) 34
- [To Manage SSH Server Settings Using the Web Interface](#page-48-0) 35

[Monitoring Active System Faults](#page-50-0) 37

- [To Display Active System Faults 3](#page-50-1)7
- **4. [Managing Virtual Keyswitch Settings 3](#page-52-0)9**
	- [To Control the Virtual Keyswitch Using the CLI 3](#page-52-1)9
	- ▼ [To Control the Virtual Keyswitch Using the Web Interface 4](#page-53-0)0

[Monitoring Component Status 4](#page-54-0)1

▼ [To Display Component Status 4](#page-54-1)1

#### **5. [Using the Remote Console 4](#page-56-0)3**

[Configuring the Host for Using Remote Console With OpenBoot 4](#page-58-0)5

- ▼ [To Configure the Host at the OpenBoot Prompt 4](#page-58-1)5
- [To Configure the Host in Solaris 4](#page-60-0)7

[Resetting the Variables to the Defaults Using ILOM](#page-60-1) 47

- ▼ [To Reset the](#page-60-2) output-device and input-device Variables to Factory Default Using ILOM 47
- [To Reset All OpenBoot NVRAM Variables to Factory Defaults Using](#page-61-0) [ILOM](#page-61-0) 48

[Configuring the Host for Using Remote Console With Solaris 4](#page-62-0)9

▼ [To Configure the Host in Solaris 4](#page-62-1)9

[Configuring ILOM for Remote Management](#page-62-2) 49

#### **A. [IPMI Sensor Reference 5](#page-64-0)1**

#### **B. [ALOM CMT Compatibility Shell 5](#page-68-0)5**

[Limits to Backward Compatibility 5](#page-68-1)5

[Adding a Commit Step to Procedures That Configure ILOM Network](#page-68-2) [Configuration Properties 5](#page-68-2)5

- ▼ [To Commit a Change to a Network Configuration Property](#page-69-0) 56
- ▼ [To Commit a Change to a Serial Port Configuration Property](#page-69-1) 56

[Creating an ALOM CMT Shell](#page-70-0) 57

▼ [To Create an ALOM CMT Compatibility Shell 5](#page-70-1)7

- ▼ [To Switch Between the ALOM CMT Shell and the Host Console 5](#page-71-0)8
- ▼ [To Return to the ILOM 5](#page-72-0)9

[ILOM – ALOM CMT Command Comparison 5](#page-72-1)9

[ALOM CMT Variable – ILOM Property Comparison](#page-81-0) 68

#### **C. [Event Messages Available Through the ALOM Compatibility Shell](#page-84-0) 71**

[Event Message Overview 7](#page-84-1)1 [Event Severity Levels](#page-85-0) 72 [Service Processor Usage Event Messages](#page-85-1) 72 [Environmental Monitoring Event Messages](#page-88-0) 75 [Host Monitoring Event Messages](#page-92-0) 79

**[Index 8](#page-94-0)1**

## <span id="page-10-0"></span>Preface

The primary documentation for Sun™ Integrated Lights Out Manager (ILOM) firmware is the *Sun Integrated Lights Out Manager User's Guide*. This document provides additional information about platform-specific features for Sun Blade T6340 server modules, augmenting the set of features that are common to all platforms. ILOM firmware is used to manage and administer a Sun Blade T6340 server module. You should be an experienced system administrator with a knowledge of UNIX<sup>®</sup> commands.

To fully use the information in this document, you must have thorough knowledge of the topics discussed in these documents:

- *Sun Blade T6340 Server Module Product Notes*
- *Sun Integrated Lights Out Manager User's Guide*
- ILOM CMM documentation for your Sun Blade modular system (chassis)

# Using UNIX Commands

This document might not contain information on basic UNIX commands and procedures such as shutting down the system, booting the system, and configuring devices.

See one or more of the following for this information:

- Software documentation that you received with your system
- Solaris<sup>™</sup> Operating System documentation, which is at: <http://docs.sun.com>

# Shell Prompts

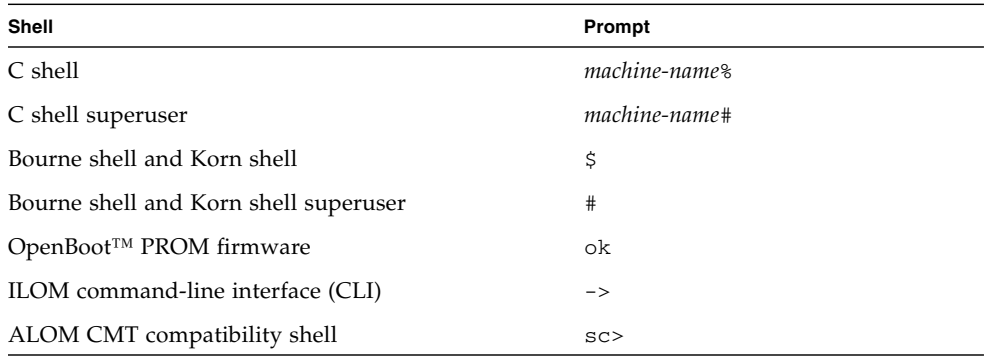

# Related Documentation

Documentation for the Sun Blade™ T6340 server module is available at:

<http://docs.sun.com/app/docs/prod/blade.t6340>

Additional Sun documentation is available at:

<http://www.sun.com/documentation/>

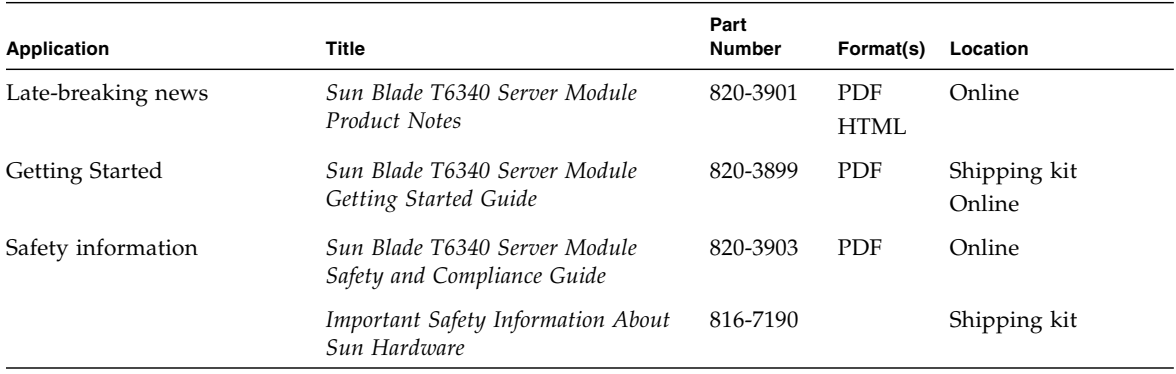

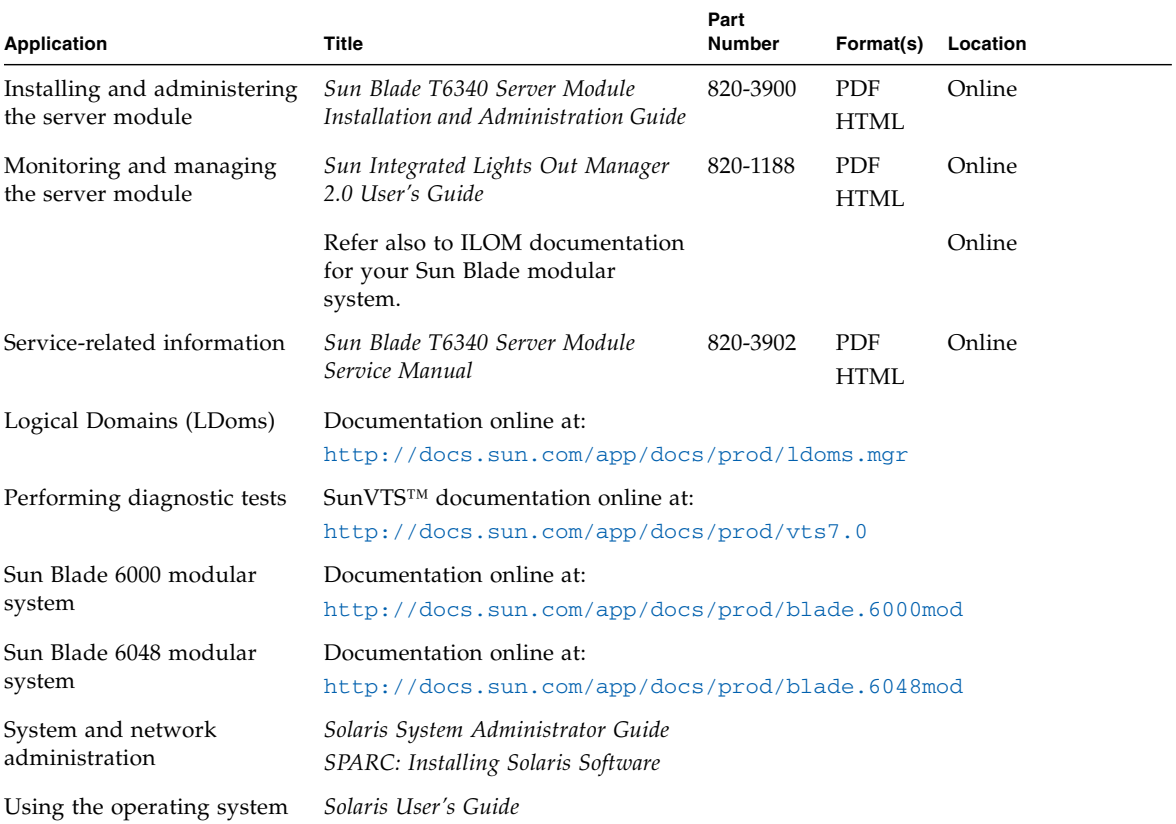

# Documentation, Support, and Training

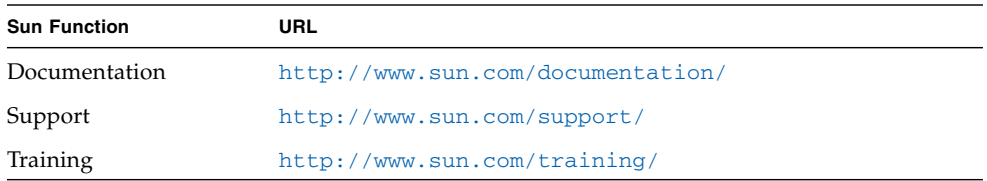

# Sun Welcomes Your Comments

Sun is interested in improving its documentation and welcomes your comments and suggestions. You can submit your comments by going to:

<http://www.sun.com/hwdocs/feedback>

Please include the title and part number of your document with your feedback:

*Sun Integrated Lights Out Manager 2.0 Supplement for Sun Blade T6340 Server Modules*, part number 820-3904-10.

CHAPTER **1**

# <span id="page-14-0"></span>ILOM for Sun Blade T6340 Server Modules

Sun Integrated Lights Out Manager (ILOM) firmware provides advanced service processor hardware and software that you can use to manage and monitor supported Sun servers. ILOM's dedicated hardware and software is preinstalled on a variety of server platforms, including the Chassis Monitoring Module (CMM) of Sun Blade modular system chassis and Sun Blade T6340 server modules. This document describes features that belong to Sun Blade T6340 server modules, augmenting the set of features described in the *Sun Integrated Lights Out Manager User's Guide*.

# <span id="page-14-1"></span>Chassis Monitoring Module Features

The ILOM chassis monitoring module (CMM) manages the Sun Blade modular system chassis. It provides management of chassis components, and a method of accessing the service processors in individual server modules. It also provides automatic control of the chassis fan speed. For information about using the CMM ILOM with your chassis, refer to the ILOM administration guide for your chassis.

# <span id="page-14-2"></span>Updating the System Firmware

If an updated version of the system firmware becomes available, you can obtain it from the SunSolve<sup>SM</sup> web site in the form of a patch.

**Note –** You cannot use Sun Update Connection Manager to obtain system firmware.

Refer to the *Sun Blade T6340 Server Module Product Notes* for information about obtaining patches using SunSolve.

Refer to the chapter "Update ILOM Firmware" in the *Sun Integrated Lights Out Manager User's Guide* for information about the firmware update process.

# <span id="page-15-1"></span><span id="page-15-0"></span>Resetting the Password to the Factory Default

The procedure for resetting the ILOM root password to the factory default (changeme) requires installation of a jumper on the service processor. The procedure is documented in the *Sun Blade T6340 Server Module Service Manual*.

For information about setting other service processor settings back to the factory defaults, refer to ["Changing Service Processor Settings to Factory Defaults" on](#page-32-2) [page 19.](#page-32-2)

# <span id="page-16-0"></span>Managing the Host

This chapter describes ILOM features available on Sun Blade T6340 server modules that augment the properties common to ILOM on other platforms. In particular, this chapter describes the properties in the /HOST namespace.

## <span id="page-16-1"></span>Resetting the Host

The reset command generates a graceful or forced hardware reset of the host server. By default, the reset command gracefully resets the host. If a graceful reset is not possible, a forced reset is performed. For a list of available options for the reset command using both ILOM and the ALOM compatibility shell CLIs, see [TABLE B-2](#page-73-0).

# <span id="page-16-2"></span>Managing Boot Mode

You can use the remote control properties to specify how ILOM handles boot. Boot mode (bootmode) properties enable you to override the default method the server uses when it boots. This ability is useful to override specific OpenBoot or Logical Domains (LDoms) settings that might be incorrect, to set up OpenBoot variables using a script, and similar tasks.

For example, if the OpenBoot settings have become corrupt, you can set the bootmode state property to reset\_nvram, then reset the server to its factorydefault OpenBoot settings.

Sun Service personnel might instruct you to use the bootmode script property for problem resolution. The full extent of script capabilities is not documented and exists primarily for debugging.

Because bootmode is intended to be used to correct a problem with the OpenBoot or LDoms settings, the bootmode takes effect for a single boot only. Additionally, to prevent an administrator from setting a bootmode state property and forgetting about it, a bootmode state property expires if the host is not reset within 10 minutes of the bootmode state property being set.

The properties can be configured using the ILOM command-line interface (CLI) or web interface.

### <span id="page-17-0"></span>▼ To Manage the Host Boot Mode LDoms Configuration Using the CLI

● **At the** -> **prompt, type the following command:**

#### -> **set /HOST/bootmode config**=*value*

where the config property takes a value *value*, such as a named logical domain configuration downloaded to the SP using the Logical Domains (LDoms) software.

For example, if you have created a logical domain configuration called ldm-set1:

#### -> **set /HOST/bootmode config=ldm-set1**

To return the boot mode config to the factory default configuration, specify factory-default.

For example:

#### -> **set /HOST/bootmode config=factory-default**

**Note –** If you set /HOST/bootmode config="", ILOM sets the config to empty.

### <span id="page-17-1"></span>▼ To Manage the Host Boot Mode Script Using the CLI

● **At the** -> **prompt, type the following command:**

#### -> **set /HOST/bootmode script**=*value*

where script controls the host server OpenBoot PROM firmware method of booting. It does not affect the current /HOST/bootmode setting. The value of *value* can be up to 64 bytes in length.

**Note –** If you set /HOST/bootmode script="", ILOM sets the script to empty.

### <span id="page-18-0"></span>▼ To Change the Host Boot Mode Behavior at Reset Using the CLI

The /HOST/bootmode state property controls how OpenBoot nonvolatile, random-access memory (NVRAM) variables are used. Normally, the current settings of these variables are retained. Setting /HOST/bootmode state=reset\_nvram changes the OpenBoot NVRAM variables to their default settings at the next reset.

#### ● **At the** -> **prompt, type the following command:**

#### -> **set /HOST/bootmode state**=*value*

where *value* is one of the following:

- normal At next reset, retains current NVRAM variable settings.
- reset\_nvram At next reset, returns OpenBoot variables to default settings.

**Note –** The state=reset nvram value will return to normal after the next server reset or 10 minutes (see ["To Display the Host Boot Mode Expiration Date Using the](#page-19-0) [CLI" on page 6\)](#page-19-0). The config and script properties do not expire and will be cleared upon the next server reset or manually by setting *value* to "".

You can specify a /HOST/bootmode setting and set the script within the same command. For example:

#### -> **set /HOST/bootmode state=reset\_nvram script="setenv diag-switch? true"**

After the server resets and OpenBoot PROM reads the values stored in the script, it sets the OpenBoot PROM variable diag-switch? to the user-requested value of true.

<span id="page-19-0"></span>▼ To Display the Host Boot Mode Expiration Date Using the CLI

● **At the** -> **prompt, type the following command:**

-> **show /HOST/bootmode expires** Properties: expires = Thu Oct 18 18:24:16 2007

### <span id="page-19-1"></span>▼ To Change Boot Mode Configuration Settings Using the Web Interface

You can use the ILOM web interface to view or configure the four aspects of boot mode control:

- State
- Expiration Date (not configurable)
- Script
- LDoms Configuration

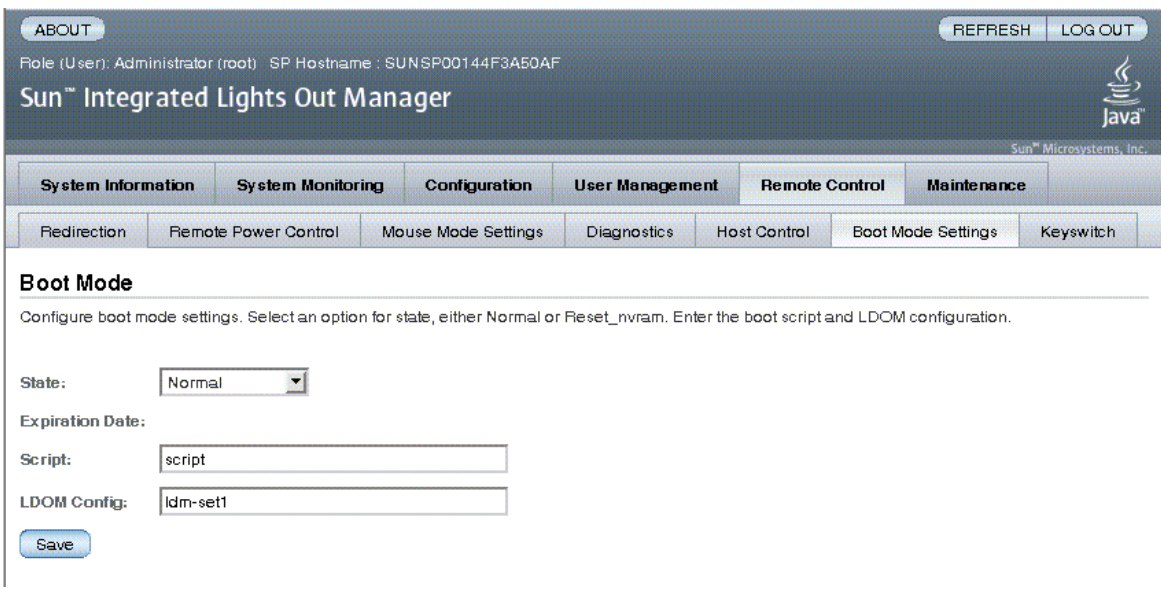

**1. Log in to the ILOM web interface as Administrator (**root**) to open the web interface.**

- **2. Select Remote Control -> Boot Mode Settings.**
- **3. Select the Boot Mode State, if desired.**
- **4. View the Expiration Date.**
- **5. Specify a boot script, if desired.**
- **6. Specify an LDoms configuration file, if desired.**
- **7. Click Save.**

# <span id="page-20-0"></span>Viewing Host Information and Setting System Policy Concerning Error Conditions

Use the host information properties to view system configuration and firmware version information. You can configure these settings using the CLI or the web interface.

### <span id="page-20-1"></span>▼ To Display the Host MAC Address Using the CLI

The /HOST macaddress property is automatically configured by the system software, so you cannot set or change the property. The value is read and determined from the server's removable system configuration card (SCC PROM) and then stored as a property in ILOM.

The value of /HOST macaddress is the MAC address for the net0 port. The MAC addresses for each additional port increments from the /HOST macaddress. For example, net1 is equal to the value of /HOST macaddress plus one (1).

● **To view the current setting for this property, type the following command:**

-> **show /HOST macaddress**

### <span id="page-21-0"></span>▼ To Display the Host OpenBoot Version Using the CLI

The /HOST obp\_version property displays information about the version of OpenBoot on the host.

● **To view the current setting for this property, type the following command:**

-> **show /HOST obp\_version**

### <span id="page-21-1"></span>▼ To Display the Host POST Version Using the CLI

The /HOST post\_version property displays information about the version of POST on the host.

● **To view the current setting for this property, type the following command:**

-> **show /HOST post\_version**

### <span id="page-21-2"></span>▼ To Specify Host Behavior When the Watchdog Timer Expires Using the CLI

Use the /HOST autorestart property to specify how ILOM should handle expiration of the Solaris watchdog timer.

● **To set this property, type the following command:**

#### -> **set /HOST autorestart=***value*

where *value* can be one of the following:

- none ILOM takes no action other than to issue a warning.
- $\blacksquare$  reset ILOM attempts to reset the system when the Solaris watchdog timer expires.
- dumpcore ILOM attempts to force a core dump of the OS when the watchdog timer expires.

The default value is reset.

### <span id="page-22-0"></span>▼ To Specify Host Behavior When an Error Is Discovered During Diagnostics Using the CLI

Use the /HOST autorunonerror property to specify whether the host should continue to boot after system diagnostics have discovered an error.

● **To set this property, type the following command:**

#### -> **set /HOST autorunonerror=***value*

where *value* can be one of the following:

- false The system stops booting after an error has been discovered.
- true The system attempts to continue booting after an error has been discovered.

The default value is false.

### <span id="page-22-1"></span>▼ To View and Configure Host Control Features Using the Web Interface

You can use the ILOM web interface to view or configure the six aspects of host control:

- MAC address
- OpenBoot version
- POST version
- HOST status
- Auto Run On Error
- Auto Restart Policy (watchdog timer)

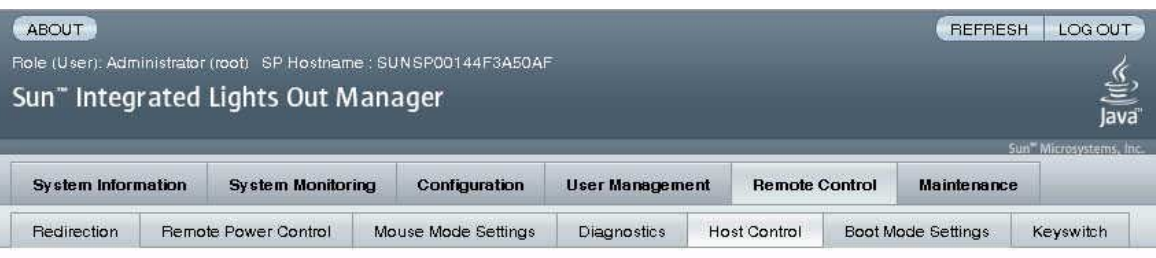

#### **Host Control**

View and configure the host control information, Auto Run on Error determines whether the host should continue to boot in the event of a non-fatal POST error. Auto Restart Policy determines what action the Service Processor should take when it discovers the host is hung.

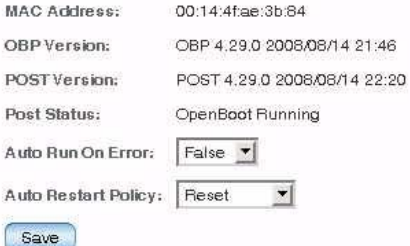

- **1. Log into the ILOM web interface as Administrator (**root**) to open the web interface.**
- **2. Select Remote Control -> Host Control.**
- **3. View the MAC address.**
- **4. View the OpenBoot version.**
- **5. View the POST version.**
- **6. Select a value for Auto Run On Error, if desired.**
- **7. Select a value for Auto Restart Policy, if desired.**
- **8. Click on Save.**

# <span id="page-24-0"></span>Managing Host Diagnostics and POST

Use the diagnostic control properties to specify how ILOM behaves when it encounters an error on the host server. You can configure these settings using the CLI or the web interface.

### <span id="page-24-1"></span>▼ To Specify the Level of Diagnostics Using the CLI

Use the /HOST/diag level property to control the level of diagnostic testing to be executed when diagnostics are enabled.

#### ● **At the** -> **prompt, type the following command:**

#### -> **set /HOST/diag level**=*value*

where *value* is one of the following:

- $\blacksquare$  min Run the minimum level of diagnostics to verify the system.
- $\blacksquare$  max Run the maximum set of diagnostics to fully verify system health.

The default value is max.

### <span id="page-24-2"></span>▼ To Change the Diagnostics Mode Using the CLI

Use the /HOST/diag mode property to control whether diagnostics are enabled and to specify which diagnostic mode is enabled.

● **At the** -> **prompt, type the following command:**

#### -> **set /HOST/diag mode**=*value*

Where *value* is one of the following:

- $\blacksquare$  of  $f$  Do not run any diagnostics.
- normal Run diagnostics.

■ service – Run service-technician diagnostics, equivalent to using the preset values of /HOST/diag trigger=all-resets, /HOST/diag verbosity, and /HOST/diag level=max. Setting /HOST/diag mode=service has the same effect as issuing the set /SYS keyswitch\_state=diag command.

The default value is normal.

### <span id="page-25-0"></span>▼ To Specify Diagnostic Trigger Conditions Using the CLI

Use the /HOST/diag trigger property to control the conditions under which POST runs if diagnostics are enabled.

● **At the** -> **prompt, type the following command:**

#### -> **set /HOST/diag trigger**=*value*

where *value* is one (or a combination, supplied within quote marks and separated by a space) of the following:

- user-reset Run diagnostics when the system is reset.
- $\blacksquare$  error-reset Run diagnostics when the system takes a fatal error that requires the system to reset itself to recover.
- power-on-reset Run diagnostics when the system is powered on.
- all-resets Run diagnostics at any server reset.
- none Skip diagnostics.

The default value is the combination of power-on-reset error-reset. For example:

```
-> set /HOST/diag trigger="user-reset power-on-reset"
Set 'trigger' to 'user-reset power-on-reset'
-> show /HOST/diag trigger
Properties:
        trigger = user-reset power-on-reset
    Commands:
        set
        show
```
### <span id="page-26-0"></span>▼ To Choose the Amount of Verbosity in Diagnostic Output Using the CLI

Use the /HOST/diag verbosity property to specify the verbosity level of the output from POST diagnostics, if diagnostics are enabled.

● **At the** -> **prompt, type the following command:**

#### -> **set /HOST/diag verbosity**=*value*

where *value* is one of the following:

- none Diagnostics do not print any output on the system console when running, unless a fault is detected.
- min Diagnostics print a limited amount of output on the system console.
- max Diagnostics print full output on the system console, including the name and results of each test being run.
- $\blacksquare$  normal Diagnostics print a moderate amount of output on the system console.
- debug Diagnostics print extensive debugging output on the system console, including devices being tested and debug output of each test.

The default value is normal.

### <span id="page-26-1"></span>▼ To Manage Diagnostic Settings Using the Web Interface

You can use the ILOM web interface to view or configure the four aspects of host control:

- Trigger
- Verbosity
- Level
- Mode

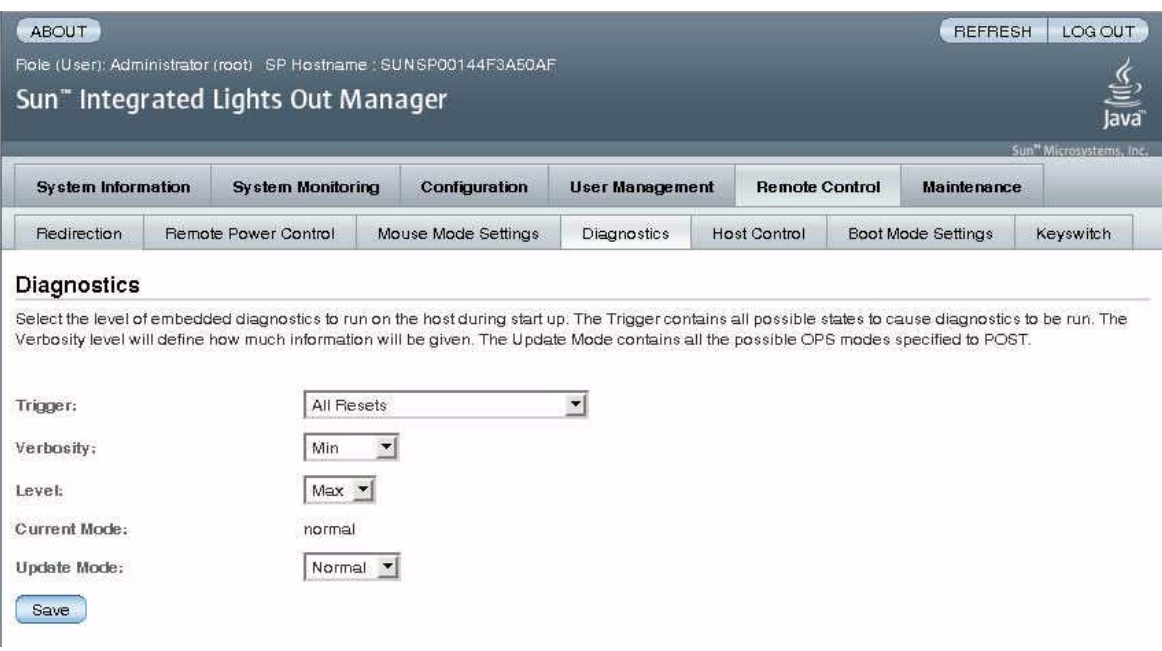

- **1. Log in to the ILOM web interface as Administrator (root) to open the web interface.**
- **2. Select Remote Control -> Diagnostics.**
- **3. Select a value for Trigger, if desired.**
- **4. Select a value for Verbosity, if desired.**
- **5. Select a value for Level, if desired.**
- **6. View the Current Mode.**
- **7. Select a value for Update Mode, if desired.**
- **8. Click Save.**

# <span id="page-27-0"></span>Managing System User Interactions

The system user properties enable you to customize the way ILOM identifies and interacts with the host server.

### <span id="page-28-0"></span>▼ To Enable the System To Send a Break Signal or To Force a Core Dump Using the CLI

Use the set /HOST send\_break\_action command to bring the server to a menu from which you can choose to go to the OpenBoot PROM prompt (ok). If you have configured the kmdb debugger, then specifying the send\_break\_action=break brings the server into debug mode. Specify send\_break\_action=dumpcore to force a core dump.

● **At the** -> **prompt, type the following command:**

```
-> set /HOST send_break_action=value
```
where *value* is one of the following:

- break Sends a break to the host.
- dumpcore Forces a panic core dump of the managed system OS.

### <span id="page-28-1"></span>▼ To Display Host Status Information Using the CLI

Use the show /HOST status command to display information about the host server's platform ID and status.

● **At the** -> **prompt, type the following command:**

-> **show /HOST status**

The command returns information similar to the following:

```
-> show /HOST status
    Properties:
         status = Running
     Commands:
         show
-
```
## <span id="page-30-0"></span>Managing the Service Processor

This chapter describes ILOM properties available on Sun Blade T6340 server modules that augment the properties common to ILOM on other platforms. In particular, this chapter covers properties in the /SP namespace.

## <span id="page-30-1"></span>Storing Customer Information

ILOM enables you to store information (for purposes such as inventory control or site resource management) on the SP and FRU PROMs. You can change customer FRU data and system identification information using the CLI or the web interface.

### <span id="page-30-2"></span>▼ To Change Customer FRU Data Using the CLI

Use the /SP customer\_frudata property to store information in FRU PROMs.

● **At the** -> **prompt, type the following command:**

-> set /SP customer\_frudata="*data*"

**Note –** The data string ("*data*") must be enclosed in quote marks.

### <span id="page-31-0"></span>▼ To Change System Identification Information Using the CLI

Use the /SP system\_identifier property to store customer identification information.

● **At the** *->* **prompt, type the following command:**

```
-> set /SP system_identifier="data"
```
**Note –** The data string ("*data*") must be enclosed in quote marks.

### <span id="page-31-1"></span>▼ To Change Customer Identification Information Using the Web Interface

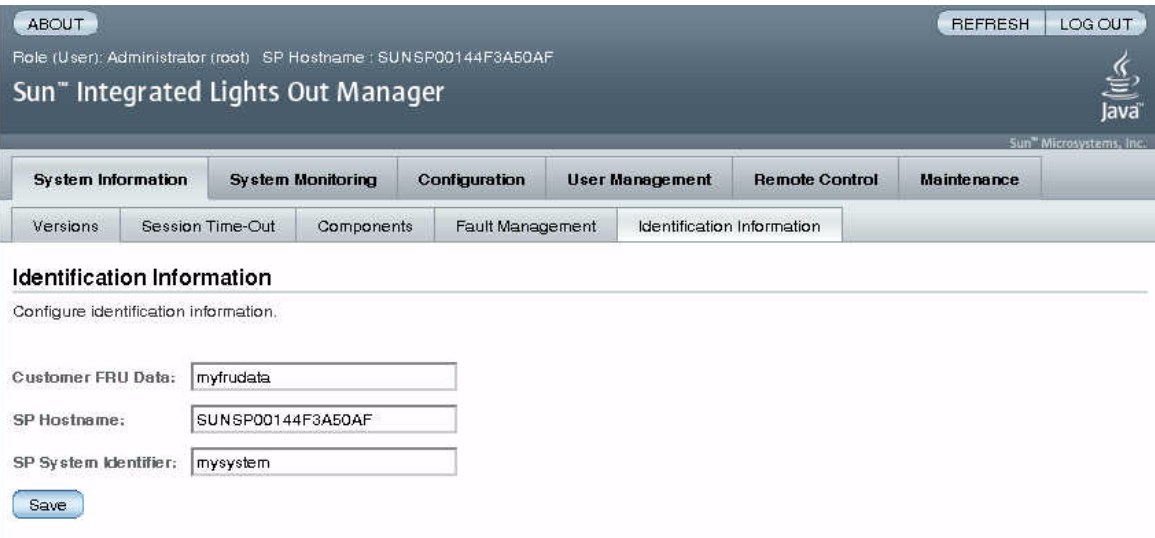

ILOM enables you to store information on FRUs and the SP.

**1. Log into the ILOM web interface as Administrator (root) to open the web interface.**

- **2. Select System Information --> Identification Information.**
- **3. Edit the Customer FRU data field, if desired.**
- **4. Edit the SP Hostname, if desired.**
- **5. Edit the SP System Identifier field, if desired.**
- **6. Click Save.**

# <span id="page-32-2"></span><span id="page-32-0"></span>Changing Service Processor Settings to Factory Defaults

You can reset the service processor setting to factory defaults using the CLI or the web interface. For information about setting the root password back to the factory default, refer to ["Resetting the Password to the Factory Default" on page 2](#page-15-1).

### <span id="page-32-1"></span>▼ To Reset the Service Processor Settings to Factory Default Values Using the CLI

Use the set reset to defaults command to set all ILOM configuration properties back to their factory default values. The all option sets the ILOM configuration and all user information back to the factory default values.

#### **1. At the** -> **prompt, type the following command:**

#### -> **set /SP reset\_to\_defaults=***value*

where *value* can be one of the following:

- none Make no changes.
- all Reset (clear) all configuration and users.
- **2. Reset the service processor so that the new property value can take effect.**

### <span id="page-33-0"></span>▼ To Reset the Service Processor Settings to Factory Default Values Using the Web Interface

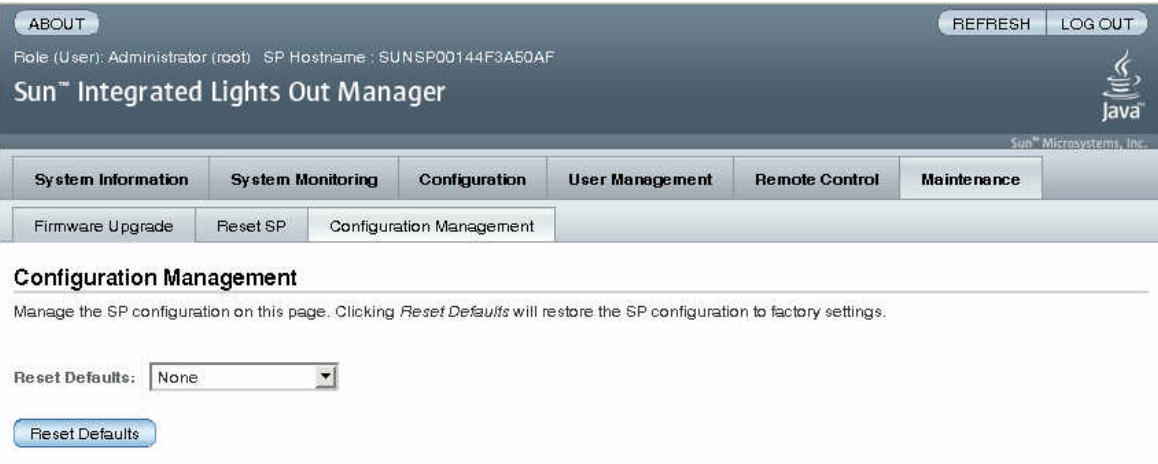

- **1. Log in to the ILOM web interface as Administrator (root) to open the web interface.**
- **2. Select Maintenance --> Configuration Management.**
- **3. Select a Reset Defaults value:**
	- $\blacksquare$  None Make no changes.
	- All (including users) Reset (clear) all configurations and users.
- **4. Click Reset Defaults.**

# <span id="page-33-1"></span>Displaying Console History

This section describes displaying the host server console output buffer.

## <span id="page-33-2"></span>▼ To Display Console History

The host console buffer can contain up to 1 Mbyte of buffered host console output. The host will send console output when powering on and running the host Power-On Self-Test (POST) diagnostics. The host can also send console output during the

OpenBoot and Solaris boot phase; however, this output can also be directed to the Remote Console (remote KVMS). See [Chapter 5](#page-56-1) for more information about configuring OpenBoot to send boot output to the Remote Console.

If ILOM senses a host server reset, it writes boot information and initialization data into the console buffer until ILOM is notified by the server that the Solaris OS is up and running.

**Note –** You must have Administrator level user permission to use this command.

● **At the -> prompt, type the following commands:**

```
-> set /SP/console/history property=option [...]
-> show /SP/console/history
```
where *property* can be one of the following:

- line\_count The value for *option* must fall within the range from 1 to 2048 lines. Specify "" for an unlimited number of lines, the default.
- pause\_count The value for *option* indicates the number of lines to display before pausing. The value can be either a positive integer or "" for an infinite number of lines, the default.
- start\_from Applies only if the line\_count property has also been set. The value for *option* can be one of these:
	- end The most recent (last) *line\_count* lines in the buffer (default).
	- beginning The first *line\_count* lines in the buffer.

**Note –** Timestamps recorded in the log represent the time on the Host Server, as printed by POST or Solaris running on the Host. These times might differ from the time and date on the ILOM SP. Solaris times are printed in the local timezone, while ILOM time is always in UTC (Coordinated Universal Time).

# <span id="page-35-0"></span>Modifying Console Escape Characters

### <span id="page-35-1"></span>▼ To Change Console Escape Characters Using the CLI

Use the /SP/console escapechars property to change the escape character sequence to switch from a system console session back to ILOM.

● **At the** -> **prompt, type the following command:**

#### -> **set /SP/console escapechars=***xx*

where *xx* are any printable characters.

The sequence is limited to two characters. The default value is #. (Hash-Period). The sequence can be customized.

**Note –** Changing the escape character does not take effect in a currently active console session.

# <span id="page-35-2"></span>Changing Configuration Policy Settings

### <span id="page-35-3"></span>▼ To Disable or Re-Enable Backup of the User Database Using the CLI

The /SP/policy BACKUP\_USER\_DATA property specifies whether the local user database on ILOM (that is, user, password, and permission information) should be backed up. When this property is set to enabled, this data is backed up on the removable system configuration card (SCC PROM) on the system.

● **At the** -> **prompt, type the following command:**

-> **set /SP/policy BACKUP\_USER\_DATA=***value*
where *value* can be one of the following:

- enabled Backs up the user database to the SCC.
- disabled No backup.

The default value is enabled.

For example, if you want the local user database on ILOM to be backed up, type the following command:

-> **set /SP/policy BACKUP\_USER\_DATA=enabled**

## <span id="page-36-0"></span>▼ To Disable or Re-Enable Powering On the Host Server Using the CLI

Use the /SP/policy HOST\_LAST\_POWER\_STATE property to control the behavior of the server module after an unexpected power outage. When external power is restored, the ILOM service processor starts to run automatically. Normally, the host power is not turned on until you use ILOM to turn it on.

ILOM records the current power state of the server in non-volatile storage. If the HOST\_LAST\_POWER\_STATE policy is enabled, ILOM can restore the host to the previous power state. This policy is useful in the event of a power failure, or if you physically move the server to a different location.

For example, if the host server is running when power is lost and the /SP/policy HOST\_LAST\_POWER\_STATE property is set to disabled, the host server remains off when power is restored. If the /SP/policy HOST\_LAST\_POWER\_STATE property is set to enabled, the host server restarts when the power is restored.

● **At the -> prompt, type the following command:**

### -> **set /SP/policy HOST\_LAST\_POWER\_STATE=***value*

Where *value* can be one of the following:

- enabled When power is restored, returns the server to the state it was in before the power was removed.
- disabled Keeps the server off when power is applied.

The default value is disabled.

If you enable this property, you should also configure /SP/policy HOST\_POWER\_ON\_DELAY. For further information, see ["To Disable or](#page-37-0) [Re-Enable Power-On Delay Using the CLI" on page 24.](#page-37-0)

You can use /SP/policy HOST\_AUTO\_POWER\_ON to power on the host automatically when the service processor has been booted. If this policy is set to enabled, the service processor sets HOST\_LAST\_POWER\_STATE to disabled. Refer to ["To Disable or Re-Enable Automatic Host Power-On Using the CLI" on page 24](#page-37-1) for more information.

## <span id="page-37-0"></span>▼ To Disable or Re-Enable Power-On Delay Using the CLI

Use the /SP/policy HOST\_POWER\_ON\_DELAY property to cause the server module to wait for a short time before powering on automatically. The delay is a random interval of one to five seconds. Delaying the powering on of the server helps minimize current surges on the main power source. This delay of powering on the server is important when multiple servers in racks power on after a power outage.

This property takes effect only if /SP/policy HOST\_LAST\_POWER\_STATE is set to enabled. Refer to ["To Disable or Re-Enable Powering On the Host Server Using the](#page-36-0) [CLI" on page 23](#page-36-0) for more information.

● **At the** -> **prompt, type the following command:**

### -> **set /SP/policy HOST\_POWER\_ON\_DELAY=***value*

where *value* can be:

- enabled
- disabled

The default value is disabled.

## <span id="page-37-1"></span>▼ To Disable or Re-Enable Automatic Host Power-On Using the CLI

Use the /SP/policy HOST\_AUTO\_POWER\_ON property to set whether the server module powers on automatically when power is applied.

● **At the** -> **prompt, type the following command:**

### -> **set /SP/policy HOST\_AUTO\_POWER\_ON=***value*

where *value* can be:

- enabled The server module powers on automatically when power is applied. If this property is set to enabled, the service processor sets HOST\_LAST\_POWER\_STATE to disabled. Refer to ["To Disable or Re-Enable](#page-36-0) [Powering On the Host Server Using the CLI" on page 23](#page-36-0) for more information.
- disabled You must issue an ILOM or ALOM CMT command to power on the server module.

The default value is disabled.

## ▼ To Manage Configuration Policy Settings Using the Web Interface

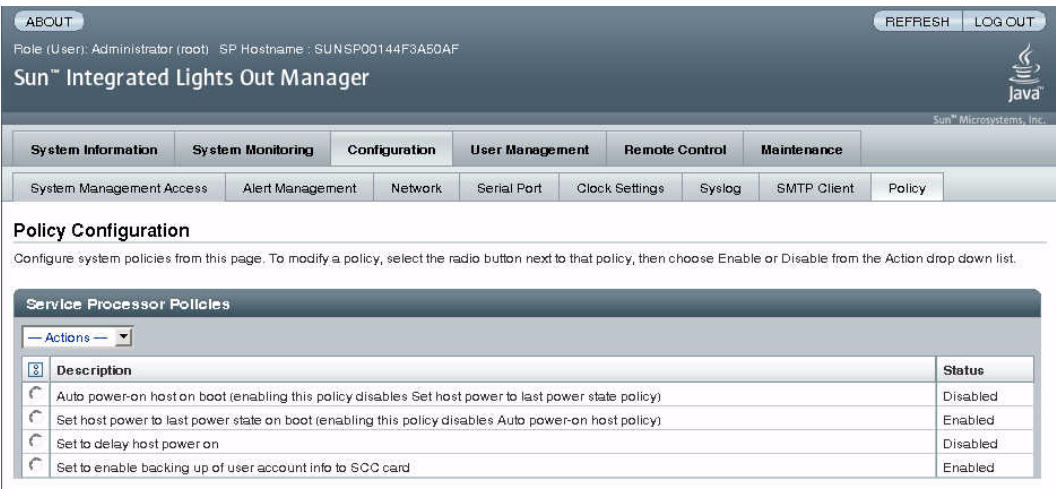

- **1. Log into the ILOM web interface as Administrator (root) to open the web interface.**
- **2. Select Configuration --> Policy.**
- **3. Click the Policy radio button of the policy you want to change.**
- **4. Select an Action value to apply the Action (enable or disable) you have chosen.**

# Managing Power Usage and Monitoring Power Consumption

This section describes how to use power management interfaces to manage power usage and to monitor power consumption.

## Power Management Interfaces

Power management interfaces enable you to configure and display the power management policy of the system. You use power management policies to manage power usage based on user requirements. Power policies enable you to optimize power usage to match system requirements.

**Note –** An SNMP MIB (PM-ILOM-MIB) is available to support power management software.

## Power Management Terminology

[TABLE 3-1](#page-39-0) defines the terminology used in power management.

<span id="page-39-0"></span>**TABLE 3-1** Power Management Terms

| Term         | <b>Definition</b>                                                                                                |
|--------------|----------------------------------------------------------------------------------------------------|
| Actual power | The input power measured in watts. This is the actual power consumed<br>by all the power supplies in the system. |

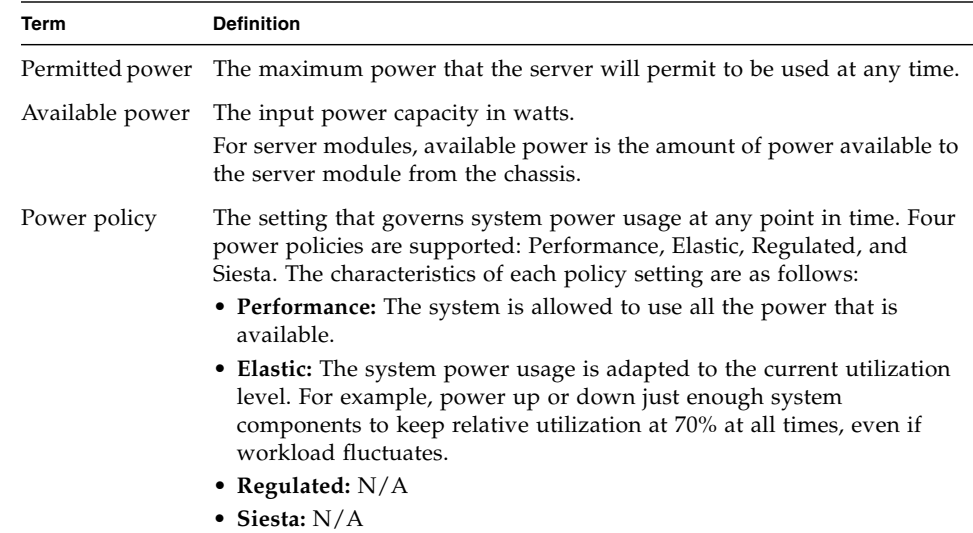

### **TABLE 3-1** Power Management Terms *(Continued)*

## ▼ To View Power Management Properties (CLI)

● **At the** -> **prompt, type the following command:**

-> **show /SP/powermgmt**

For example:

```
-> show /SP/powermgmt
 /SP/powermgmt
     Targets:
     Properties:
         actual_power = 131
         permitted_power = 1000
        available power = 1000 control = local
         policy = performance
         regulated_budget = (none)
         elastic_budget = (none)
     Commands:
         cd
         set
         show
```
where

- actual\_power displays the input power (in watts) consumed by all power supplies in the system.
- permitted\_power displays the maximum power consumption (in watts) expected.
- available\_power displays the input power capacity (in watts) that is available to system components.

## ▼ To View the Total Power Consumed by the System (CLI)

The value of /SYS/VPS is equivalent to the value of the following command: show /SP/powermgmt actual\_power

The /SP/powermgt actual\_power property is the same as /SYS/VPS in that /SYS/VPS is a sensor that has a threshold and actual\_power is just the value returned by the sensor.

● **At the** -> **prompt, type the following command:**

### -> **show /SYS/VPS**

For example:

```
-> show /SYS/VPS
  /SYS/VPS
     Targets:
     Properties:
         type = Power Unit
         class = Threshold Sensor
         value = 202 Watts
         upper_nonrecov_threshold = 780.00 Watts
         upper_critical_threshold = 705.00 Watts
        upper noncritical threshold = 625.00 Watts
         lower_noncritical_threshold = N/A
         lower_critical_threshold = N/A
         lower_nonrecov_threshold = N/A
     Commands:
         cd
         show
```
### ▼ To View Total Available Power (CLI)

This interface enables you to view available power.

The system contains one property, available\_power. The property supports the show command and returns the value <input available power in watts>.

● **Type the** show **command to display the available power.** For example:

show /SP/powermgmt available\_power

## To Monitor Permitted Power Consumption (CLI)

This interface enables you to view permitted power consumption. The permitted power consumption is the maximum input power the server guarantees it will consume at any instant. This value cannot be changed directly, but can change based on the power policy and budget, and chassis available power.

The system contains one property, permitted\_power. This property supports the show command and returns the value <maximum permitted power consumption in watts>.

● **Type the** show **command to display the permitted power consumption.** For example:

-> **show /SP/powermgmt permitted\_power**

## Using the Power Consumption Control Interfaces

The following section describes how to monitor and control available power and set power consumption configuration parameters.

This interface enables you to set and monitor the power policy of the system. The Power Policy setting is saved across reboots.

The system contains one property, policy. This property supports the show and set commands. Two power policies are supported, performance and elastic. (Regulated and Siesta policies are not supported currently.) For a description of each of these values, see the definition of Power Policy in [TABLE 3-1](#page-39-0).

### ▼ To Set the Power Policy (CLI)

### ● **Type the** set **command to set the power policy:**

For example, set the power policy to performance:

-> **set /SP/powermgmt policy=**performance

- ▼ To View the Power Policy (CLI)
	- **Type the** show **command to display the power policy:** For example:

-> **show /SP/powermgmt policy**

## ▼ To View Power Management Properties (Browser Interface)

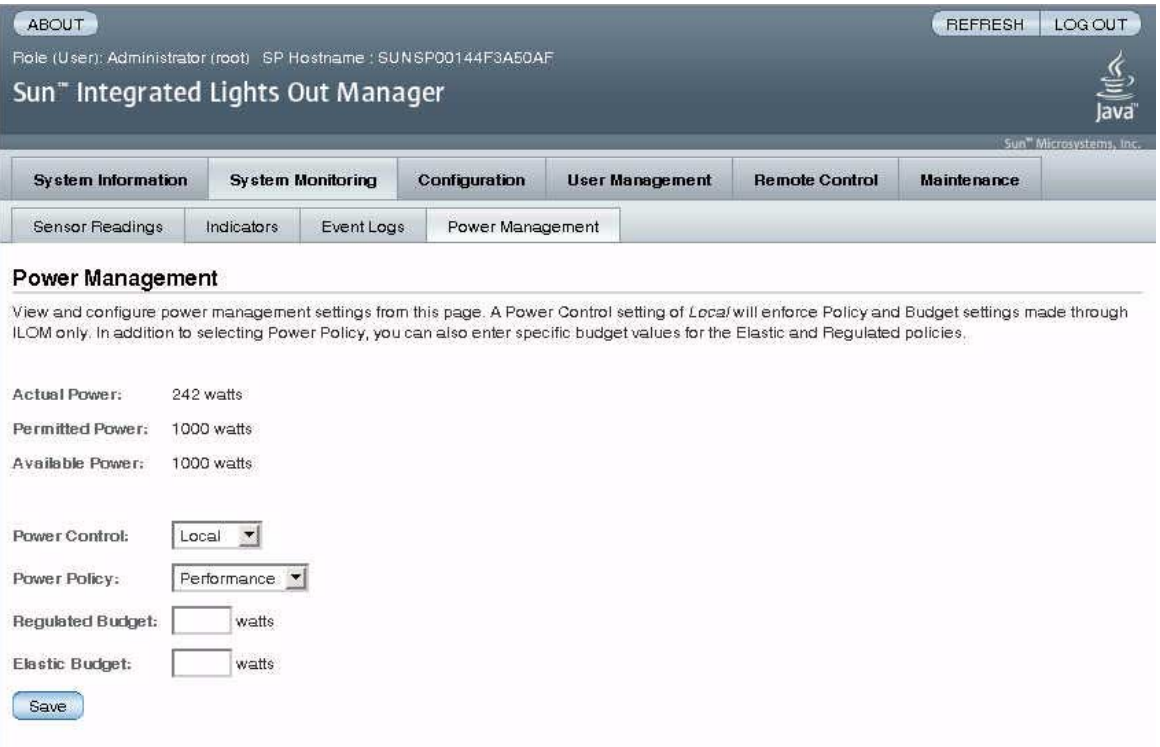

- **1. Log in to the ILOM web interface as Administrator (**root**) to open the web interface.**
- **2. Select System Monitoring -> Power Management.**
- **3. View the Actual Power consumption.**
- **4. View the Permitted Power consumption.**
- **5. View the Available Power.**
- **6. Select the Power Control.**
- **7. Select the Power Policy.**

**Note –** Elastic and Regulated policy values are not supported currently.

## Managing Network Access

## ▼ To Disable or Re-Enable Network Access to the SP (CLI)

Use the /SP/network state property to enable or disable the service processor's network interface.

● **At the** -> **prompt, type the following command:**

### -> **set /SP/network state=***value*

where *value* can be:

- enabled (the default)
- disabled

## ▼ To Display the DHCP Server's IP Address (CLI)

To display the IP address of the DHCP server that provided the dynamic IP address requested by the service processor, view the dhcp\_server\_ip property. To see the dhcp\_server\_ip property, use the following procedure.

● **Type** show /SP/network

For example:

```
-> show /SP/network
   /SP/network
      Targets:
      Properties:
          commitpending = (Cannot show property)
         dhcp\_server\_ip = 10.8.31.5 ipaddress = 10.8.31.188
          ipdiscovery = dhcp
          ipgateway = 10.8.31.248
          ipnetmask = 255.255.252.0
         macaddress = 00:14:4F:7E:83:4F pendingipaddress = 10.8.31.188
          pendingipdiscovery = dhcp
          pendingipgateway = 10.8.31.248
          pendingipnetmask = 255.255.252.0
          state = enabled
      Commands:
          cd
          set
          show
```
## Managing SSH Server Settings

## ▼ To Change the Type of SSH Keys Using the CLI

Use the set /SP/services/ssh generate\_new\_key\_type command to change the type of Secure Shell (SSH) host keys generated on your server. After changing the type, you must use the command set /SP/services/ssh generate\_new\_key\_action to generate a new set of keys of the new type.

● **At the** -> **prompt, type the following command:**

### -> **set /SP/services/ssh generate\_new\_key\_type=***value*

where *value* can be rsa or dsa.

## ▼ To Generate a New Set of SSH Keys Using the CLI

Use the set /SP/services/ssh generate\_new\_key\_action command to generate a new set of Secure Shell (SSH) host keys.

● **At the** -> **prompt, type the following command:**

-> **set /SP/services/ssh generate\_new\_key\_action=true**

## ▼ To Restart the SSH Server Using the CLI

Use the set /SP/services/ssh restart sshd action command to restart the SSH server after you have generated new host keys using the set /SP/services/ssh generate\_new\_key\_action command. This reloads the keys into the server's dedicated data structure in memory.

● **At the** -> **prompt, type the following command:**

```
-> set /SP/services/ssh restart_sshd_action=true
```
## ▼ To Enable or Disable the SSH Service Using the CLI

Use the /SP/services/ssh state property with the set command to enable or disable the SSH service. If the SSH service has been disabled, you can re-enable it through the serial management port (SER MGT) using the ILOM web interface.

● **At the** -> **prompt, type the following command:**

#### -> **set /SP/services/ssh state=***value*

where *value* can be:

- enabled
- disabled

The default value is enabled.

## ▼ To Manage SSH Server Settings Using the Web Interface

- **1. Log in to the ILOM web interface as Administrator (**root**) to open the web interface.**
- **2. Select Configuration --> SSH Server Settings.**
- **3. Select an action from the SSH Server pulldown menu:**
	- Enable the SSH server
	- Disable the SSH server
	- Restart the SSH server
- **4. Click Generate RSA Key or click Generate DSA Key to generate a new key type and a new key.**

If you have generated a new key, you must restart the SSH server for the new key to take effect.

**Note –** When the SSH server is restarted or disabled, any CLI sessions running over SSH will be terminated immediately.

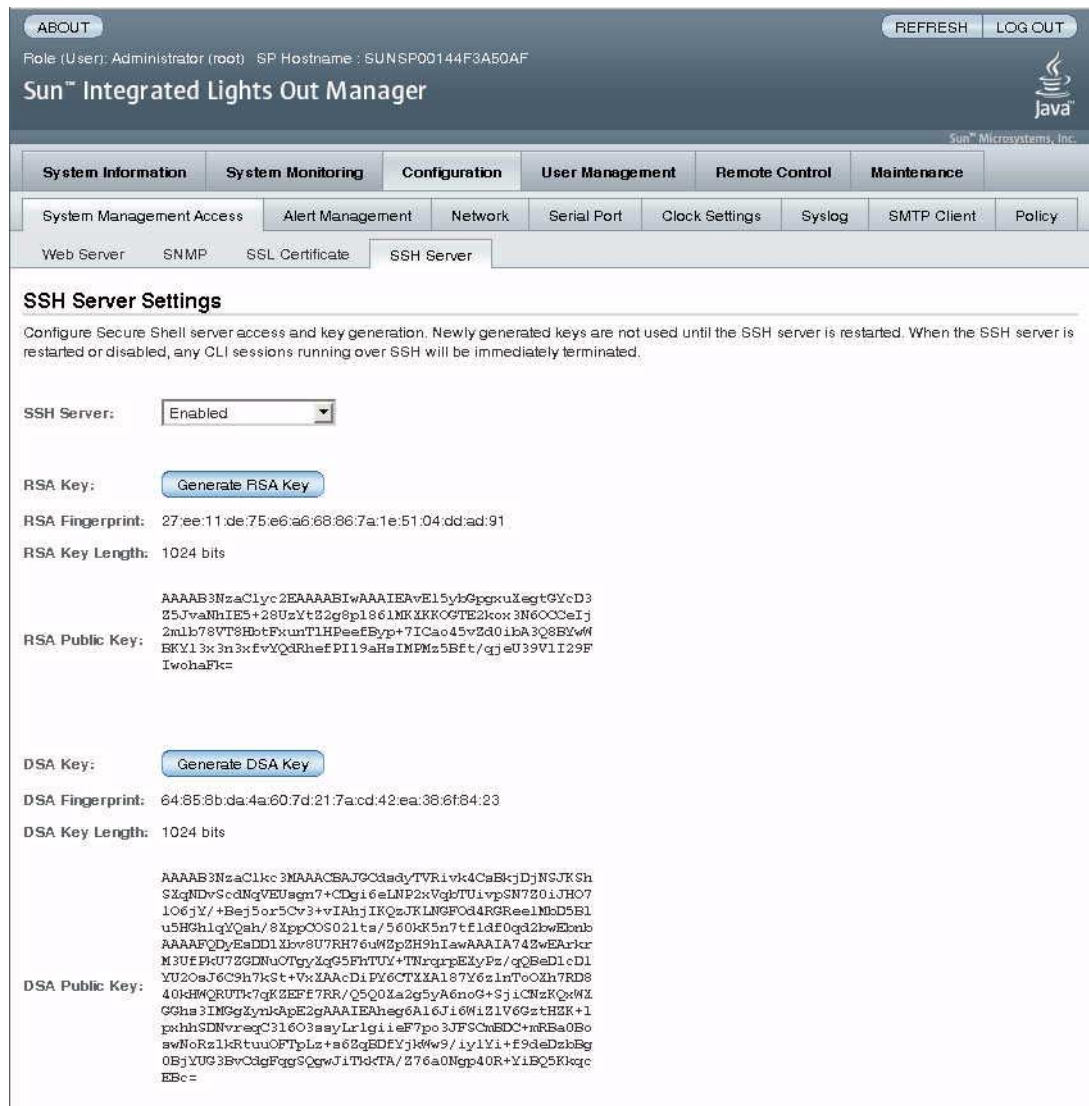

# Monitoring Active System Faults

## ▼ To Display Active System Faults

● **At the ILOM CLI prompt (**->**), type the** show faulty **command.**

The show faulty command is a shortcut for the following ILOM command string:

### -> **show -o table -level all /SP/faultmgmt**

The shortcut produces the same output as the longer command string, displaying all active faults in the system in a concise, tabular format. Sample output:

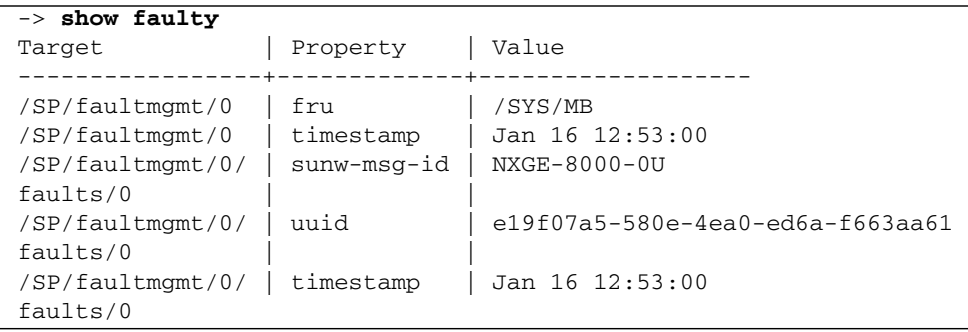

# <span id="page-52-0"></span>Managing Virtual Keyswitch Settings

This chapter describes ILOM properties available on Sun Blade T6340 server modules that augment the array of properties that are common to ILOM on other platforms. In particular, this chapter covers properties in the /SYS namespace using the CLI and the web interface.

### ▼ To Control the Virtual Keyswitch Using the CLI

Use the /SYS setkeyswitch\_state property to control the position of the virtual keyswitch.

● **At the** -> **prompt, type the following command:**

-> **set /SYS keyswitch\_state=***value*

[TABLE 4-1](#page-53-0) lists the possible values for the setkeyswitch\_state property. The default value is normal.

#### <span id="page-53-0"></span>**TABLE 4-1** keyswitch\_state Values

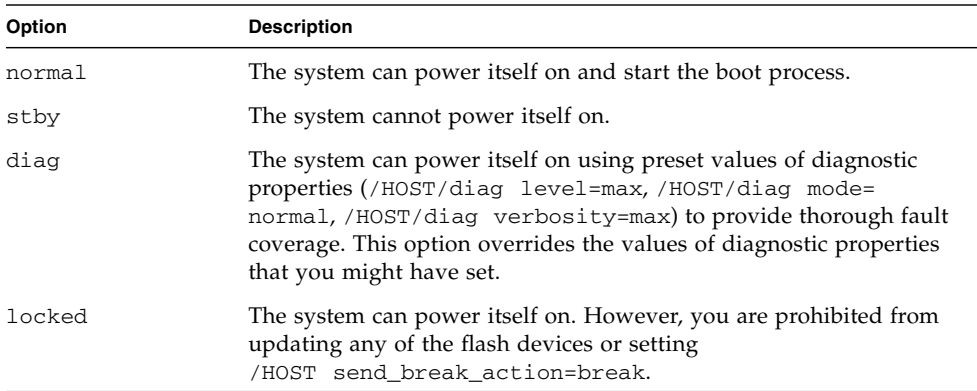

## <span id="page-53-1"></span>▼ To Control the Virtual Keyswitch Using the Web Interface

You can use the web interface to control the virtual keyswitch position of the system.

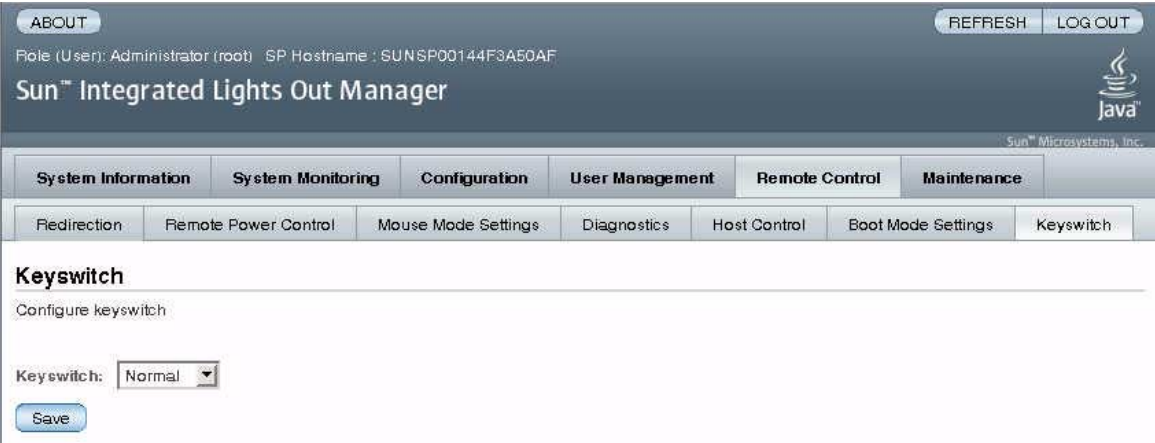

- **1. Log in to the web interface as administrator (root) to open the web interface.**
- **2. Select Remote Control --> Keyswitch.**
- **3. Select the Keyswitch state value.**
- **4. Click Save.**

# Monitoring Component Status

## ▼ To Display Component Status

● **Type the** show components **command.**

The show components command is a shortcut for the following ILOM command string:

#### -> **show -o table -level all /SYS component\_state**

The shortcut produces the same output as the longer command string, restricting the table output to a single property below each target. Sample output:

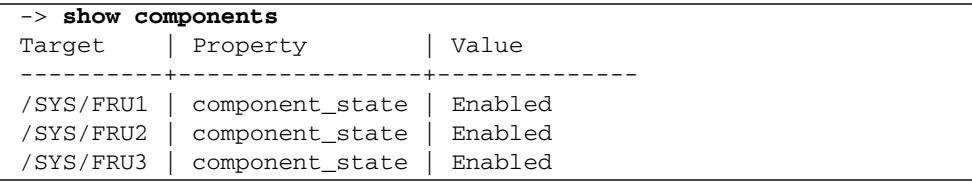

## Using the Remote Console

Sun ILOM Remote Console is a Java application that allows you to remotely redirect and control the following devices on the host server:

- Keyboard
- Video console display
- Mouse devices
- Storage devices or images (CD/DVD)

(The group of devices is commonly abbreviated as KVMS.) Remote Console is supported on Sun Blade T6340 server modules. Connection by Remote Console corresponds with item 2 in [FIGURE 5-1.](#page-57-0) For more information about connection options for your Sun Blade T6340 server module depicted in [FIGURE 5-1,](#page-57-0) refer to the *Sun Blade T6340 Server Module Getting Started Guide* and *Sun Blade T6340 Server Module Installation and Administration Guide*.

Sun ILOM Remote Console is documented for Sun x64-based servers in the *Sun Integrated Lights Out Manager 2.0 User's Guide* (Chapter 12, "Remote Management of x64 Servers Using the Sun ILOM Remote Console"). Much of the information in the user's guide is applicable for Sun Blade T6340 server modules. This chapter describes differences in using Remote Console with Sun Blade T6340 server modules.

### <span id="page-57-0"></span>**FIGURE 5-1** Connection Options for Sun Blade T6340 Server Modules

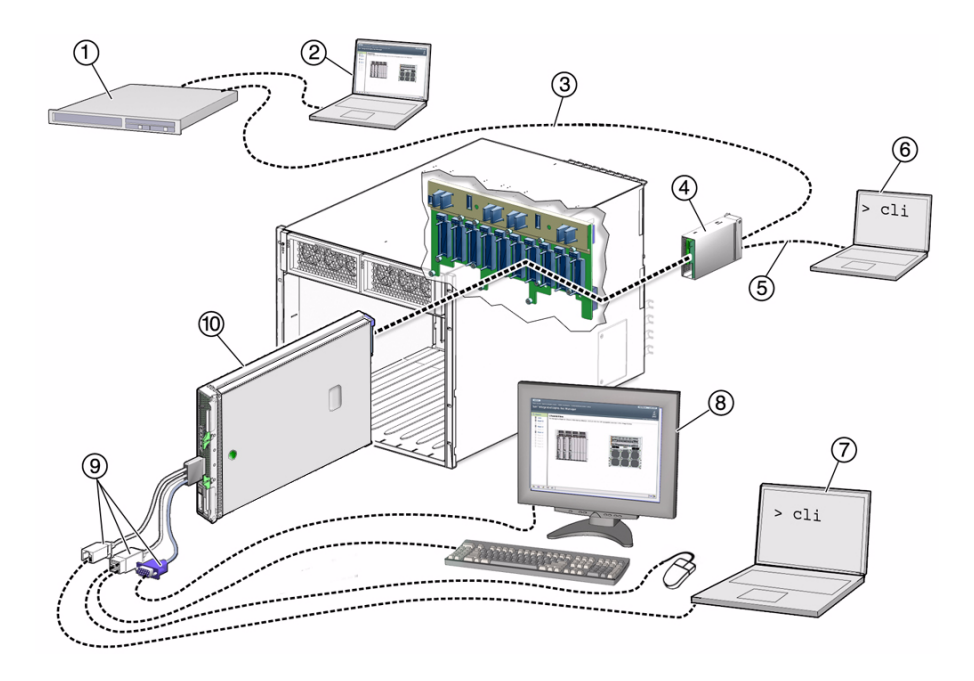

#### **Figure Legend**

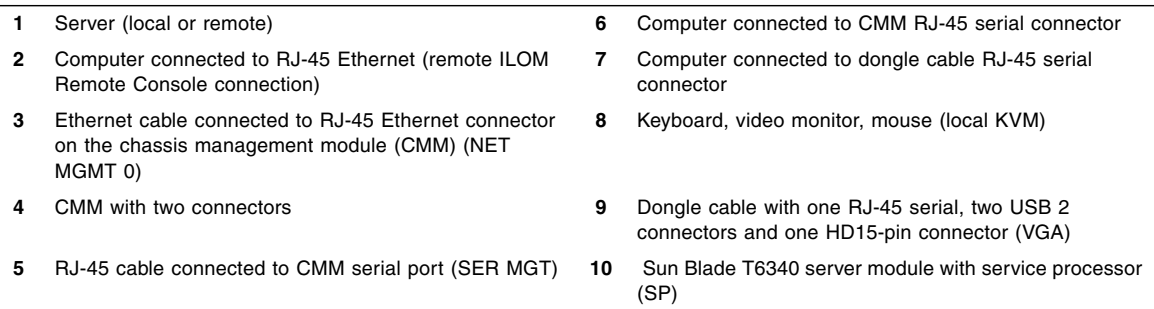

Before you can use Remote Console with a Sun Blade T6340 server module, you must configure the host:

- If you want to work remotely with OpenBoot output and the ok prompt, refer to ["Configuring the Host for Using Remote Console With OpenBoot" on page 45.](#page-58-0)
- If you want to work remotely with Solaris, refer to ["Configuring the Host for](#page-62-0) [Using Remote Console With Solaris" on page 49.](#page-62-0)

# <span id="page-58-0"></span>Configuring the Host for Using Remote Console With OpenBoot

To use OpenBoot with Remote Console, you must set the OpenBoot variables inputdevice and output-device to appropriate values. The default value for these variables is virtual-console. This virtual-console value is the textual stream console that is sent to the ILOM SP. You can change the OpenBoot input-device and outputdevice settings so that the ILOM SP textual console displays only the Power-On Self-Test (POST) output, but not OpenBoot output, the ok prompt, or the Solaris boot output.

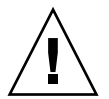

**Caution –** You must be careful when setting OpenBoot input and output variables. If you set them to devices that are not consistently available, for example, you will not be able to see output or type at the ok prompt when the devices are not available. In this case, you will need to reset the value of both variables to the default. Refer to ["Resetting the Variables to the Defaults Using ILOM" on page 47](#page-60-0) for more information.

At the OpenBoot ok prompt or in Solaris, use one of the following procedures to change the input and output device settings.

## ▼ To Configure the Host at the OpenBoot Prompt

### **1. Establish a local connection to the default console on the server module.**

Refer to the *Sun Blade T6340 Server Module Installation and Administration Guide* for information about establishing a local connection.

To use the default console, the values of OpenBoot input-device and outputdevice variables must be set to the default value, virtual-console.

- **2. Go to the OpenBoot** ok **prompt.**
- **If you see the ILOM prompt (**->**), you are on the service processor, not the system console. Start the system console:**

```
-> start /SP/console
Are you sure you want to start /SP/console (y/n)? y
Serial console started. To stop, type #.
```
● **If you see the** ok **prompt in the console, go to** [Step 3](#page-59-0)**.**

### ● **If the Solaris OS is running, either configure the host in Solaris OS or bring the OS down.**

If Solaris OS is running, you will see a Solaris prompt. You can use the procedure ["To Configure the Host in Solaris" on page 47](#page-60-1).

If you prefer configure the host at the ok prompt, you will have to bring down Solaris to access the ok prompt. The preferred method of reaching the ok prompt is to shut down the operating system by typing an appropriate command (for example, the init or uadmin command) as described in Solaris system administration documentation.

For example, if you type init 0 at the Solaris prompt, the system gradually takes you to the ok prompt:

### # **init 0**

### <span id="page-59-0"></span>**3. At the OpenBoot** ok **prompt, type:**

```
ok setenv output-device rscreen
ok setenv input-device rkeyboard
```
**Note –** The rkeyboard and rscreen aliases are defined with appropriate parameters for Sun Blade T6340 servers. These aliases are not generally available or appropriate for all platforms.

**4. Activate the change by using the** reset-all **command.**

The console will no longer provide output.

**5. Exit the console to return to the ILOM SP, using the ILOM escape sequence:**

ok **#.**

The default ILOM escape sequence is #. (hash period).

**6. You can now launch the ILOM Remote Console from the web interface.**

Refer to ["Configuring ILOM for Remote Management" on page 49](#page-62-1) for more information.

**7. If you want to stop using Remote Console at a later time, change the values of the variables accordingly.**

The default value for both variables is virtual-console. For more information about setting these variables for available connection methods, refer to the *Sun Blade T6340 Server Module Installation and Administration Guide*.

## <span id="page-60-1"></span>▼ To Configure the Host in Solaris

**1. Become root, then type:**

```
# eeprom output-device=rscreen
# eeprom input-device=rkeyboard
```
**2. Activate the change by using the** reboot **command.**

The console will no longer provide output.

**3. Exit the console to return to the ILOM SP, using the ILOM escape sequence:**

# **#.**

The default ILOM escape sequence is #. (hash period).

- **4. You can now launch the ILOM Remote Console from the web interface.** Refer to ["Configuring ILOM for Remote Management" on page 49](#page-62-1) for more information.
- **5. If you want to stop using Remote Console at a later time, change the values of the variables accordingly.**

The default value for both variables is virtual-console. For more information about setting these variables for available connection methods, refer to the *Sun Blade T6340 Server Module Installation and Administration Guide*.

## <span id="page-60-0"></span>Resetting the Variables to the Defaults Using ILOM

If you are unable to access a Solaris OS or OpenBoot ok prompt, you can reset the variables to their default value, virtual-console. After the variables have been reset, you can access the prompts again from the default console. Using ILOM, you can reset only the output-device and input-device variables, or you can reset all the OpenBoot NVRAM variables.

### ▼ To Reset the output-device and input-device Variables to Factory Default Using ILOM

To reset only the output-device and input-device variables to the default value, you must use a bootmode script. Refer to the section ["Managing Boot](#page-16-0) [Mode" on page 3](#page-16-0) for general instructions.

- **1. Reset the variables.**
	- **Using the CLI:** Follow the procedure ["To Manage the Host Boot Mode Script](#page-17-0)" [Using the CLI" on page 4,](#page-17-0) using the following script:

```
-> set /HOST/bootmode script="set-default input-device set-default
output-device"
```
■ **Using the web interface:** Follow the procedure ["To Change Boot Mode](#page-19-0)" [Configuration Settings Using the Web Interface" on page 6](#page-19-0).

In the Script field, paste in the following bootmode script:

"set-default input-device set-default output-device"

### <span id="page-61-0"></span>**2. Power cycle the host:**

#### -> **stop /SYS**

#### -> **start /SYS**

**3. Ensure that the host is up at OpenBoot:**

### -> **show /HOST**

### **4. Power cycle the host again.**

(See [Step 2.](#page-61-0)) The variables are now set to the default value virtual-console, and you can use the default console.

### ▼ To Reset All OpenBoot NVRAM Variables to Factory Defaults Using ILOM

Refer to the section ["Managing Boot Mode" on page 3](#page-16-0) for general instructions.

- **To reset the variables using the CLI, follow the procedure** ["To Change the Host](#page-18-0) [Boot Mode Behavior at Reset Using the CLI" on page 5](#page-18-0)**.**
- **To reset the variables using the web interface, follow the procedure** ["To](#page-19-0) [Change Boot Mode Configuration Settings Using the Web Interface" on page 6](#page-19-0)**.** In the State field, choose Reset NVRAM.

## <span id="page-62-0"></span>Configuring the Host for Using Remote Console With Solaris

### ▼ To Configure the Host in Solaris

● **Set the remote video resolution.**

The remote video resolution supports only 1024x768x75.

**a. In Solaris, become root, then type:**

### # **fbconfig -res 1024x768x75**

**b. Activate the change by logging out, then logging back in.**

# <span id="page-62-1"></span>Configuring ILOM for Remote Management

As documented in the *Sun Integrated Lights Out Manager 2.0 User's Guide*, you must follow these steps to configure ILOM for remote management:

- 1. Use the ILOM web interface to connect to the target SP or CMM.
- 2. Configure the settings in the Remote Control tab.

(Refer to the section "Launch and Configure ILOM for Remote Management" in Chapter 12 of the user's guide.)

For Sun Blade T6340 server modules, the Remote Control settings for the following tabs are configured as described in the user's guide:

- Redirection
- Remote Power Control
- Mouse Mode Settings (SP only)

These settings, not described in the user's guide, are described elsewhere in this document:

- Host Control ["To View and Configure Host Control Features Using the Web](#page-22-0) [Interface" on page 9](#page-22-0)
- Boot Mode Settings ["To Change Boot Mode Configuration Settings Using the](#page-19-0) [Web Interface" on page 6](#page-19-0)
- Keyswitch [Chapter 4](#page-52-0), especially ["To Control the Virtual Keyswitch Using the](#page-53-1) Web Interface" on page  $40$

The Diagnostics settings are not supported on Sun Blade T6340 server modules.

## IPMI Sensor Reference

Your server module includes a number of IPMI-compliant sensors and indicators. Sensors measure environmental values, such as voltages and temperature ranges, and detect when components are installed and removed. Indicators, such as Light-Emitting Diodes (LEDs), notify you of important server conditions, such as when service is required.

The IPMI interface limits sensor names to 16 characters. Sensor names must sometimes be shortened to fit this character limit. For example, /SYS is sometimes removed from the beginning of the path, or CMP0 might be abbreviated to P0.

This appendix contains two tables:

- [TABLE A-1](#page-64-0) shows the sensors on your server module.
- [TABLE A-2](#page-67-0) shows the indicators on your server module.

| <b>IPMI Name</b> | <b>Full Path</b>    | <b>Description</b>                                     |
|------------------|---------------------|--------------------------------------------------------|
| /SYS/SLOTID      | /SYS/SLOTID         | Identifier of the slot where the<br>blade is installed |
| /MB/V +3V3 STBY  | /SYS/MB/V +3V3 STBY | 3.3V standby voltage threshold<br>sensor               |
| /MB/V+1V0        | /SYS/MB/V+1V0       | MB voltage sensor                                      |
| /MB/V+1V2        | /SYS/MB/V+1V2       | MB voltage sensor                                      |
| /MB/V+1V5IO      | /SYS/MB/V+1V5IO     | MB voltage sensor                                      |
| /MB/V+1V8        | /SYS/MB/V+1V8       | MB voltage sensor                                      |
| /MB/V+3V3        | /SYS/MB/V+3V3       | MB voltage sensor                                      |
| /MB/V+5V         | /SYS/MB/V+5V        | MB voltage sensor                                      |
| /MB/V+12V        | /SYS/MB/V+12V       | MB voltage sensor                                      |

<span id="page-64-0"></span>**TABLE A-1** Sensors on Sun Blade T6340 Server Modules

| <b>IPMI Name</b> | <b>Full Path</b>          | <b>Description</b>                                                                                                    |
|------------------|---------------------------|----------------------------------------------------------------------------------------------------|
| /MB/I+12V        | /SYS/MB/I+12V             | MB 12V current sensor, in<br>Amps.                                                                                                    |
| /SP/V_VBAT       | /SYS/SP/V_VBAT            | Battery voltage threshold<br>sensor                                                                                                    |
| /SYS/VPS         | /SYS/VPS                  | Real-time blade power<br>consumption, in Watts                                                                                                    |
| /MB/V_VDDIO      | /SYS/MB/V_VDDIO           | I/O voltage threshold sensor                                                                                                    |
| /MB/CMPn/V_+1V1  | /SYS/MB/CMPn/V_+1V1       | CMP (0-1) CPU core voltage<br>sensor.                                                                                                    |
| /MB/CMPn/V_+1V5  | /SYS/MB/CMPn/V_+1V5       | CMP (0-1) CPU core voltage<br>sensor.                                                                                                    |
| /MB/CMPn/V_+1V8  | /SYS/MB/CMPn/V_+1V8       | CMP (0-1) CPU core voltage<br>sensor.                                                                                                    |
| /MB/CMPn/I_+1V1  | /SYS/MB/CMPn/I_+1V1       | CMP (0-1) CPU current draw<br>sensor, in Amps.                                                                                                    |
| /MB/CMPn/I_+1V5  | /SYS/MB/CMPn/I_+1V5       | $CMP$ (0-1) CPU current draw<br>sensor, in Amps.                                                                                                    |
| /MB/CMPn/I_+1V8  | /SYS/MB/CMPn/I_+1V        | $CMP (0-1) CPU current draw$<br>sensor, in Amps.                                                                                                    |
| /MB/CMPn/T_+1V1  | /SYS/MB/CMPn/T_+1V1       | $CMP (0-1)$ temperature sensor<br>for voltage regulators, in<br>degrees Celsius.                                                                                         |
| /MB/CMPn/T_+1V5  | /SYS/MB/CMPn/T_+1V5       | $CMP$ (0-1) temperature sensor<br>for voltage regulators, in<br>degrees Celsius.                                                                                         |
| /MB/CMPn/T_+1V8  | /SYS/MB/CMPn/T_+1V8       | $CMP$ (0-1) temperature sensor<br>for voltage regulators, in<br>degrees Celsius.                                                                                         |
| /Pn/BRn/CHn/Dn/P | /SYS/MB/CMPn/BRn/CHn/Dn/P | CMP (0-1) DIMM presence<br>sensors defined by branch BRn<br>(where $n = 0$ or 1), channel<br>CHn (where $n = 0$ or 1), and<br>DIMM $Dn$ (where $n$ is an<br>integer 0-3) |
| /MB/Pn/CBUS_BTn  | /SYS/MB/CMPn/CBUS_BITn    | CMP (0-1) CPU corner bus test<br>point, for point CBUS_BTn,<br>where $n$ is an integer 0-11.                                                                             |

**TABLE A-1** Sensors on Sun Blade T6340 Server Modules *(Continued)*

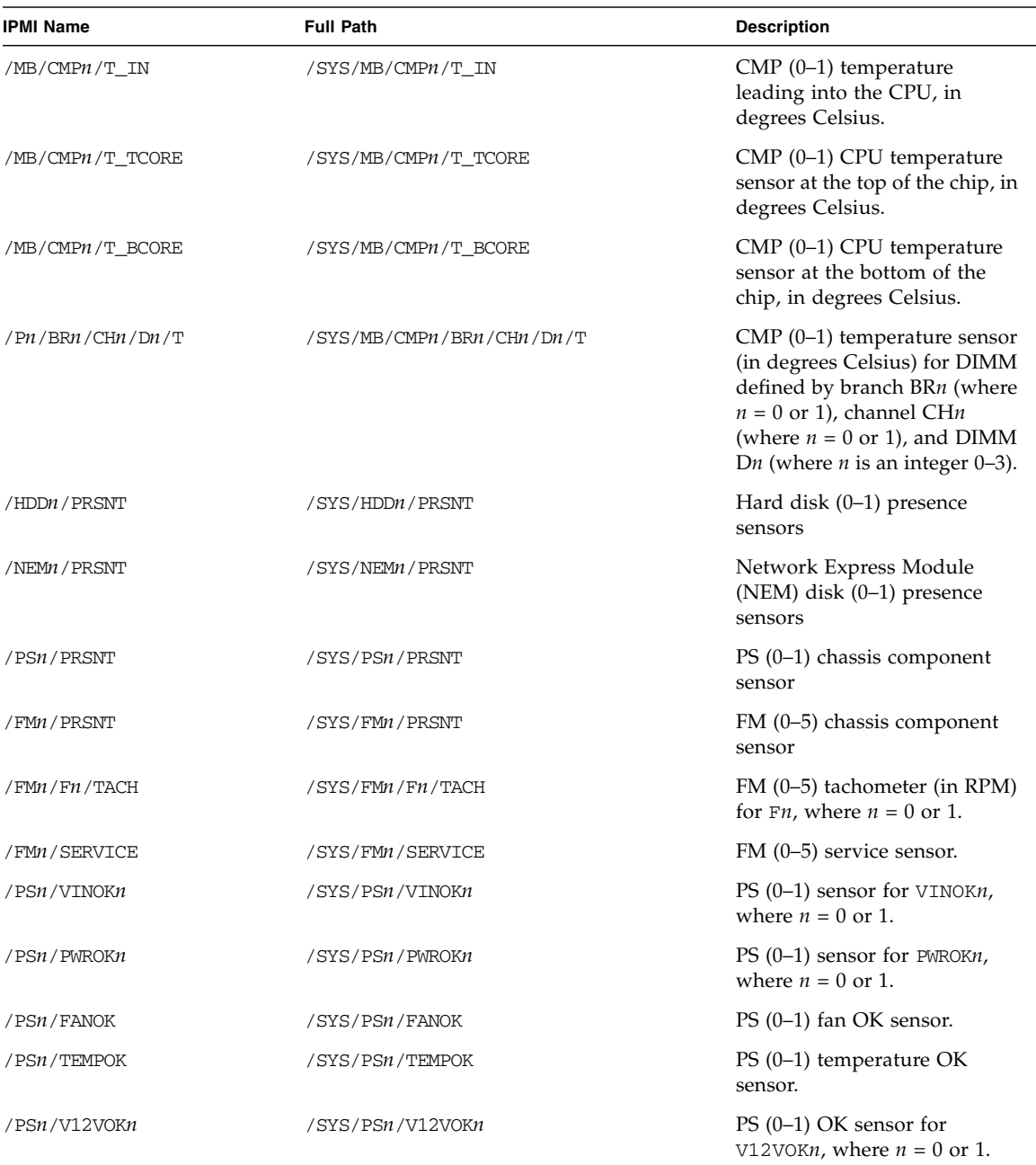

### **TABLE A-1** Sensors on Sun Blade T6340 Server Modules *(Continued)*

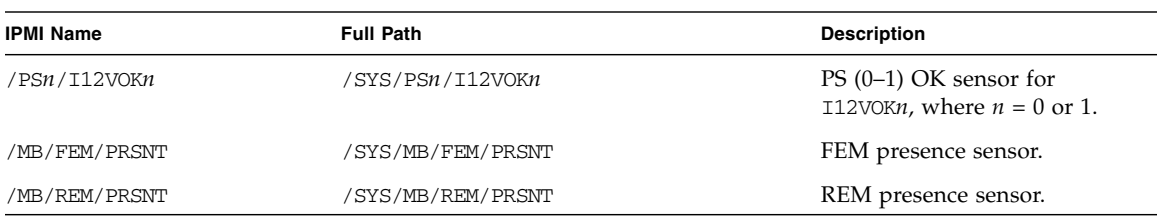

### **TABLE A-1** Sensors on Sun Blade T6340 Server Modules *(Continued)*

### <span id="page-67-0"></span>**TABLE A-2** Indicators on Sun Blade T6340 Server Modules

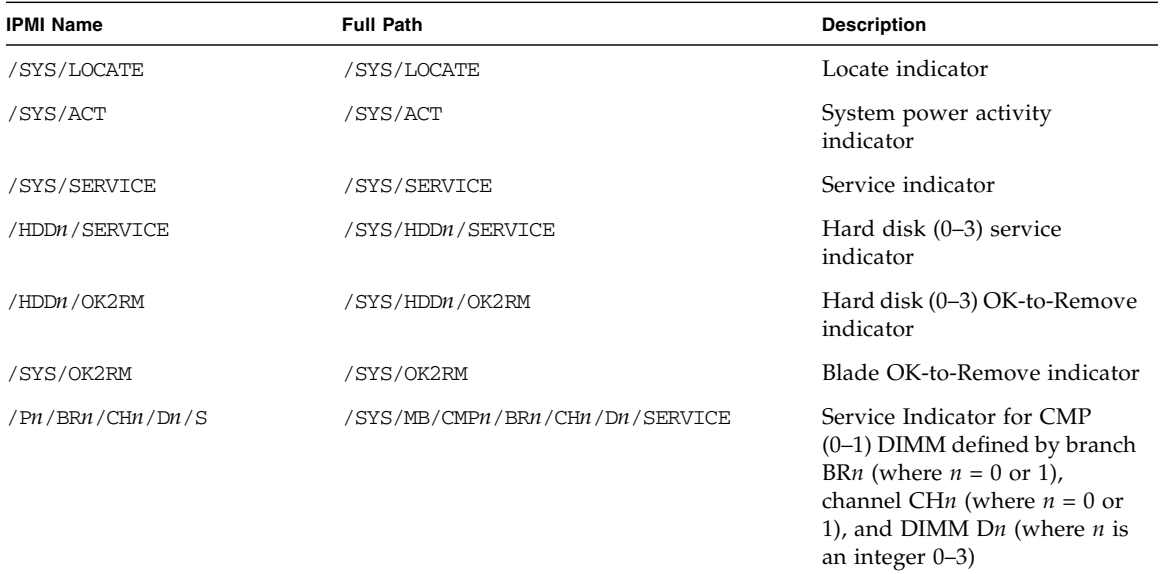

# ALOM CMT Compatibility Shell

ILOM supports some of the features of the ALOM CMT command-line interface (CLI) by means of a compatibility shell. There are significant differences between ILOM and ALOM CMT. This appendix describes those differences. This appendix includes the following topics:

- ["Limits to Backward Compatibility" on page 55](#page-68-0)
- ["Creating an ALOM CMT Shell" on page 57](#page-70-0)
- ["ILOM ALOM CMT Command Comparison" on page 59](#page-72-0)
- ["ALOM CMT Variable ILOM Property Comparison" on page 68](#page-81-0)

## <span id="page-68-0"></span>Limits to Backward Compatibility

The backward compatibility shell supports some, but not all features of ALOM CMT. Some of the more significant differences between ILOM and ALOM CMT are described in this section.

## Adding a Commit Step to Procedures That Configure ILOM Network Configuration **Properties**

In the original ALOM CMT environment, when changing the values of some ALOM CMT variables (such as network and serial port configuration variables), it was necessary to reset the service processor (called the system controller in ALOM CMT) before the changes took effect. By comparison, in ILOM it is not necessary to reset

the service processor to change the network configuration. However, if you want your changes to be retained after the next reset of the service processor, you must *commit* the changed values.

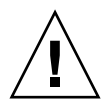

**Caution –** In ILOM, if you change the value of the property and reset the SP without committing the change, the new property setting will *not* be retained.

- ▼ To Commit a Change to a Network Configuration Property
	- **1. Change the value of the target network configuration property.**
	- **2. Use either the ALOM CMT command** setsc netsc\_commit true **or the ILOM command** set /SP/network commitpending=true **to commit the change.**

For example, set a static IP address using the ALOM CMT compatibility shell:

```
sc> setsc netsc_ipaddr xxx.xxx.xxx.xxx
sc> setsc netsc_commit true
```
Set the same property using the ILOM CLI:

```
-> set /SP/network pendingipaddress=xxx.xxx.xxx.xxx
Set 'pendingipaddress' to 'xxx.xxx.xxx.xxx'
-> set /SP/network commitpending=true
Set 'commitpending' to 'true'
```
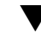

### ▼ To Commit a Change to a Serial Port Configuration Property

- **1. Change the value of the target serial port configuration property.**
- **2. Use either the ALOM CMT command** setsc ser\_commit true **or the ILOM command** set /SP/serial/external commitpending=true **to commit the change.**

Refer to [TABLE B-1](#page-70-1) for a list of variables and corresponding properties.

<span id="page-70-1"></span>

| <b>ALOM CMT Variable</b> | <b>Comparable ILOM Property</b>   |
|--------------------------|-----------------------------------|
| netsc commit             | /SP/network commitpending         |
| ser_commit               | /SP/serial/external commitpending |

**TABLE B-1** ALOM CMT commit Variables and Comparable ILOM Properties

# <span id="page-70-0"></span>Creating an ALOM CMT Shell

Your server is configured to operate under an ILOM shell, by default. You can create an ALOM compatibility shell if you prefer to use commands that resemble ALOM CMT commands to administer your server.

## ▼ To Create an ALOM CMT Compatibility Shell

### **1. Log on to the service processor as** root**.**

When powered on for the first time, the SP boots to the ILOM login prompt. If you are logging on for the first time, refer to the *Sun Blade T6340 Server Module Installation and Administration Guide* for instructions.

```
XXXXXXXXXXXXXXXXXX login: root
Password:
Waiting for daemons to initialize...
Daemons ready
Integrated Lights Out Manager
Version 2.0.4.n
Copyright 2008 Sun Microsystems, Inc. All rights reserved.
Use is subject to license terms.
Warning: password is set to factory default.
```
### **2. Create a user named** admin**, then set the** admin **account role to** Administrator **and the CLI mode to** alom**.**

If a user admin with the Administrator role has not yet been created, you can combine the create and set commands on a single line:

```
-> create /SP/users/admin role=Administrator cli_mode=alom
Creating user...
Enter new password: ********
Enter new password again: ********
Created /SP/users/admin
```
**Note –** The asterisks in the example will not appear when you enter your password.

If the user admin with the Administrator role already exists, you need only to change the CLI mode to alom:

```
-> set /SP/users/admin cli_mode=alom
Set 'cli_mode' to 'alom'
```
**3. Log out of the root account after you have finished creating the** admin **account:**

```
-> exit
```
You are returned to the ILOM login prompt.

**4. Log in to the ALOM CLI shell from the ILOM login prompt:**

```
SUNSPxxxxxxxxxxxx login: admin
Password:
Waiting for daemons to initialize...
Daemons ready
Sun(TM) Integrated Lights Out Manager
Version 2.0.4.X
Copyright 2008 Sun Microsystems, Inc. All rights reserved.
Use is subject to license terms.
sc>
```
The sc> prompt indicates you are in the ALOM CMT compatibility shell.

## ▼ To Switch Between the ALOM CMT Shell and the Host Console

■ To switch from the ALOM CMT shell to the host console, type:
```
SC> console
host>
```
<span id="page-72-3"></span>■ To switch from the console to the ALOM CMT shell, type hash-period:

```
host> #.
sc>
```
# $\blacktriangledown$  To Return to the ILOM

**1. Log out of the ALOM CMT compatibility shell:**

#### sc> **logout**

The ILOM login prompt is displayed.

**2. Then, log in to the ILOM CLI as usual, using an account other than the** admin **account (such as** root**).**

<span id="page-72-1"></span>The admin account cannot be used for the ILOM CLI as long as its CLI mode is set to the value alom.

In the ALOM CMT compatibility shell (with few exceptions), you can use commands that resemble the commands of ALOM CMT. Remember that the ALOM CMT compatibility shell is an ILOM interface. The comparisons between the ILOM CLI and the ALOM CMT compatibility CLI are described in ["ILOM – ALOM CMT](#page-72-0) [Command Comparison" on page 59](#page-72-0). Refer also to the *Sun Blade T6340 Server Module Service Manual* for information about service-related ALOM CMT compatibility shell commands.

# <span id="page-72-4"></span><span id="page-72-2"></span><span id="page-72-0"></span>ILOM – ALOM CMT Command Comparison

[TABLE B-2](#page-73-0) compares the command sets of ALOM CMT and the default ILOM CLI. Only the supported ALOM CMT command options are listed. In some case, where ALOM CMT command-line arguments have no corresponding ILOM properties, those ALOM CMT arguments have been omitted. The command set of the ALOM CMT compatibility shell provides a close approximation of the equivalent

commands and arguments (where supported) in ALOM CMT. Refer also to the *Sun Blade T6340 Server Module Service Manual* for information about service-related ALOM CMT compatibility shell commands.

<span id="page-73-8"></span><span id="page-73-7"></span>**Note –** By default, ALOM CMT commands display information in a terse format, offering more verbose output if  $a -v$  flag is supplied with the command. ILOM show commands do not have a terse output format. They always provide verbose output.

<span id="page-73-6"></span><span id="page-73-5"></span><span id="page-73-4"></span><span id="page-73-3"></span><span id="page-73-2"></span><span id="page-73-1"></span>

| <b>ALOM CMT Command</b>                       | Summary                                                                                                    | <b>Comparable ILOM Command</b>                               |
|-----------------------------------------------|----------------------------------------------------------------------------------------------------|--------------------------------------------------------------|
| <b>Configuration Commands</b>                 |                                                                                                    |                                                              |
| password                                      | Changes the login<br>password of the current<br>user.                                                                                                    | set /SP/users/username password                              |
| restartssh                                    | Restarts the SSH server so<br>that new host keys<br>generated by the ssh-<br>keygen command are<br>reloaded.                                                                         | set /SP/services/ssh restart_sshd_action=<br>true            |
| setdate [[mmdd]HHMM<br>  mmddHHMM[cc]yy][.SS] | time.                                                                                                    | Sets ALOM CMT date and set /SP/clock datetime=value          |
| setdefaults [-a]                              | Resets all ALOM CMT<br>configuration parameters<br>to their default values.<br>The $-a$ option resets the<br>user information to the<br>factory default (one<br>admin account only). | set /SP reset_to_defaults=[configuration   all]              |
| setkeyswitch<br>[normal style <br>locked]     | keyswitch. Setting the<br>virtual keyswitch to<br>standby (stby) powers off<br>the server. Before<br>powering off the host<br>server, ALOM CMT asks<br>for a confirmation.           | Set the status of the virtual set /SYS keyswitch_state=value |
| setsc [param] [value]                         | Sets the specified ALOM<br>CMT parameter to the<br>assigned value.                                                                                                    | set target property=value                                    |

<span id="page-73-0"></span>**TABLE B-2** ALOM CMT Shell Commands by Function With Comparable ILOM Commands

<span id="page-74-9"></span><span id="page-74-8"></span><span id="page-74-7"></span><span id="page-74-6"></span><span id="page-74-5"></span><span id="page-74-4"></span><span id="page-74-3"></span><span id="page-74-2"></span><span id="page-74-1"></span><span id="page-74-0"></span>

| <b>ALOM CMT Command</b>         | Summary                                                                                                    | <b>Comparable ILOM Command</b>                                                                                                    |
|---------------------------------|----------------------------------------------------------------------------------------------------|----------------------------------------------------------------------------------------------------|
| setupsc                         | Runs the interactive<br>configuration script. This<br>script configures the<br>ALOM CMT configuration<br>variables.                                                                                                  | No equivalent in ILOM                                                                                                    |
| showplatform $[-v]$             | Displays information<br>about the host system's<br>hardware configuration,<br>and whether the hardware<br>is providing service. The -<br>v option displays verbose<br>information about the<br>displayed components. | show /HOST                                                                                                    |
| showfru                         | Displays information<br>about the field-replaceable<br>units (FRUs) in a host<br>server.                                                                                                    | Use the ILOM show [FRU] command to display static<br>FRU information. (For dynamic FRU information, use<br>the ALOM CMT showfru command.) |
| showusers<br>showusers -g lines | Displays a list of users<br>currently logged in to<br>ALOM CMT. The display<br>for this command has a<br>similar format to that of<br>the UNIX command who.<br>The $-g$ option pauses the                            | show -level all -o table /SP/sessions<br>No equivalent in ILOM for $-g$ option.                                                           |
|                                 | display after the number<br>of lines you specify for<br>lines.                                                                                                    |                                                                                                    |
| showhost                        | Displays version<br>information for host-side<br>components.                                                                                                    | show /HOST                                                                                                    |
| showhost version                | The version option<br>displays the same<br>information as the<br>showhost command with<br>no option.                                                                                                    |                                                                                                    |
| showkeyswitch                   | Displays status of virtual<br>keyswitch.                                                                                                    | show /SYS keyswitch_state                                                                                                    |
| showsc [parameter]              | Displays the current non-<br>volatile read-only memory<br>(NVRAM) configuration<br>parameters.                                                                                                    | show <i>target property</i>                                                                                                    |

**TABLE B-2** ALOM CMT Shell Commands by Function With Comparable ILOM Commands *(Continued)*

<span id="page-75-9"></span><span id="page-75-8"></span><span id="page-75-7"></span><span id="page-75-6"></span><span id="page-75-5"></span><span id="page-75-4"></span><span id="page-75-3"></span><span id="page-75-2"></span><span id="page-75-1"></span><span id="page-75-0"></span>

| <b>ALOM CMT Command</b>                   | Summary                                                                                                    | <b>Comparable ILOM Command</b>                                                                            |
|-------------------------------------------|----------------------------------------------------------------------------------------------------|----------------------------------------------------------------------------------------------------|
| showdate                                  | Displays the ALOM CMT<br>date. ALOM CMT time is<br>expressed in Coordinated<br>Universal Time (UTC)<br>rather than local time. The<br>Solaris OS and ALOM<br>CMT time are not<br>synchronized.                                                                                               | show /SP/clock datetime                                                                                   |
| ssh-keygen -l                             | Displays the fingerprint<br>for the keys of the<br>specified type.                                                                                                    | show /SP/services/ssh/keys rsa dsa                                                                        |
| ssh-keygen -r                             | Generates secure shell<br>(SSH) host keys.                                                                                                    | set /SP/services/ssh generate_new_key_action=<br>true                                                     |
| ssh-keygen -t<br>{rsaldsa}                | Specifies the host key type<br>on the SC or SP.                                                                                                    | set /SP/services/ssh generate_new_key_type=<br>[rsa dsa]                                                  |
| usershow  username                        | Displays a list of all user<br>accounts, permission<br>levels, and whether<br>passwords are assigned.                                                                                                    | show /SP/users                                                                                            |
| useradd <i>username</i>                   | Adds a user account.                                                                                                    | create /SP/users/username                                                                                 |
| userdel [-y] <i>username</i>              | Deletes a user account.<br>The $-y$ option enables you<br>to skip the confirmation<br>question.                                                                                                    | delete [-script] /SP/users/ <i>username</i>                                                               |
| userpassword [username]                   | Sets or changes a user<br>password.                                                                                                    | set /SP/users/username password                                                                           |
| userperm [username][c]<br>$[u]$ [a] $[r]$ | Sets the permission level<br>for a user account.<br><b>Note -</b> Setting any one of<br>the permissions (c, u, a, or<br>r) under the ALOM CMT<br>compatibility shell sets all<br>four of the permissions.<br>This action corresponds<br>with assigning the<br>Administrator role in<br>ILOM. | set /SP/users/username role=permissions<br>(where <i>permissions</i> can be Administrator or<br>Operator) |

**TABLE B-2** ALOM CMT Shell Commands by Function With Comparable ILOM Commands *(Continued)*

<span id="page-76-1"></span><span id="page-76-0"></span>

| <b>ALOM CMT Command</b>                                                  | Summary                                                                                                    | <b>Comparable ILOM Command</b>                                                                                                    |
|--------------------------------------------------------------------------|----------------------------------------------------------------------------------------------------|----------------------------------------------------------------------------------------------------|
| Log Commands                                                             |                                                                                                    |                                                                                                    |
| showlogs -p $[p r]$<br>$[-b \ lines] -e \ lines] -v]$<br>$[-q \; lines]$ | Displays the history of all<br>events logged in the event<br>log, or major and critical<br>events in the event log.<br>The $-p$ option selects<br>whether to display only<br>major and critical events<br>from the event $log(r)$ or to<br>display all the events from<br>the event $log$ $(p)$ .<br>• -g lines specifies the<br>number of lines to<br>display before pausing.<br>• -e lines displays lines<br>lines from the end of the<br>buffer.<br>• -b lines displays lines<br>lines from the beginning<br>of the buffer.<br>$\bullet$ -v displays the entire<br>buffer. | show /SP/logs/event/list                                                                                                    |
| consolehistory<br>$[-b]$ lines $[-e]$ lines $[-v]$<br>$[-g]$ lines]      | Displays the host server<br>console output buffers.<br>The following options<br>enable you to specify how<br>the output is displayed:<br>• -g lines specifies the<br>number of lines to<br>display before pausing.<br>$\bullet$ -e lines displays lines<br>lines from the end of the<br>buffer.<br>• -b lines displays lines<br>lines from the beginning<br>of the buffer.<br>$\bullet$ -v displays the entire<br>buffer.                                                                                                    | set /SP/console/history property=value<br>[set /SP/console/history property=value]<br>[set /SP/console/history property=value]<br>show /SP/console/history<br>where <i>property</i> can be:<br>• line_count=lines Default value is "" (none),<br>meaning there is no limit to the total number of lines<br>retrieved from the buffer.<br>pause_count=count - Default value is "" (none),<br>meaning there is no limit to the count of lines<br>displayed per pause.<br>start_from=end beginning - Default value is<br>end. |

**TABLE B-2** ALOM CMT Shell Commands by Function With Comparable ILOM Commands *(Continued)*

<span id="page-77-5"></span><span id="page-77-4"></span><span id="page-77-3"></span><span id="page-77-2"></span><span id="page-77-1"></span><span id="page-77-0"></span>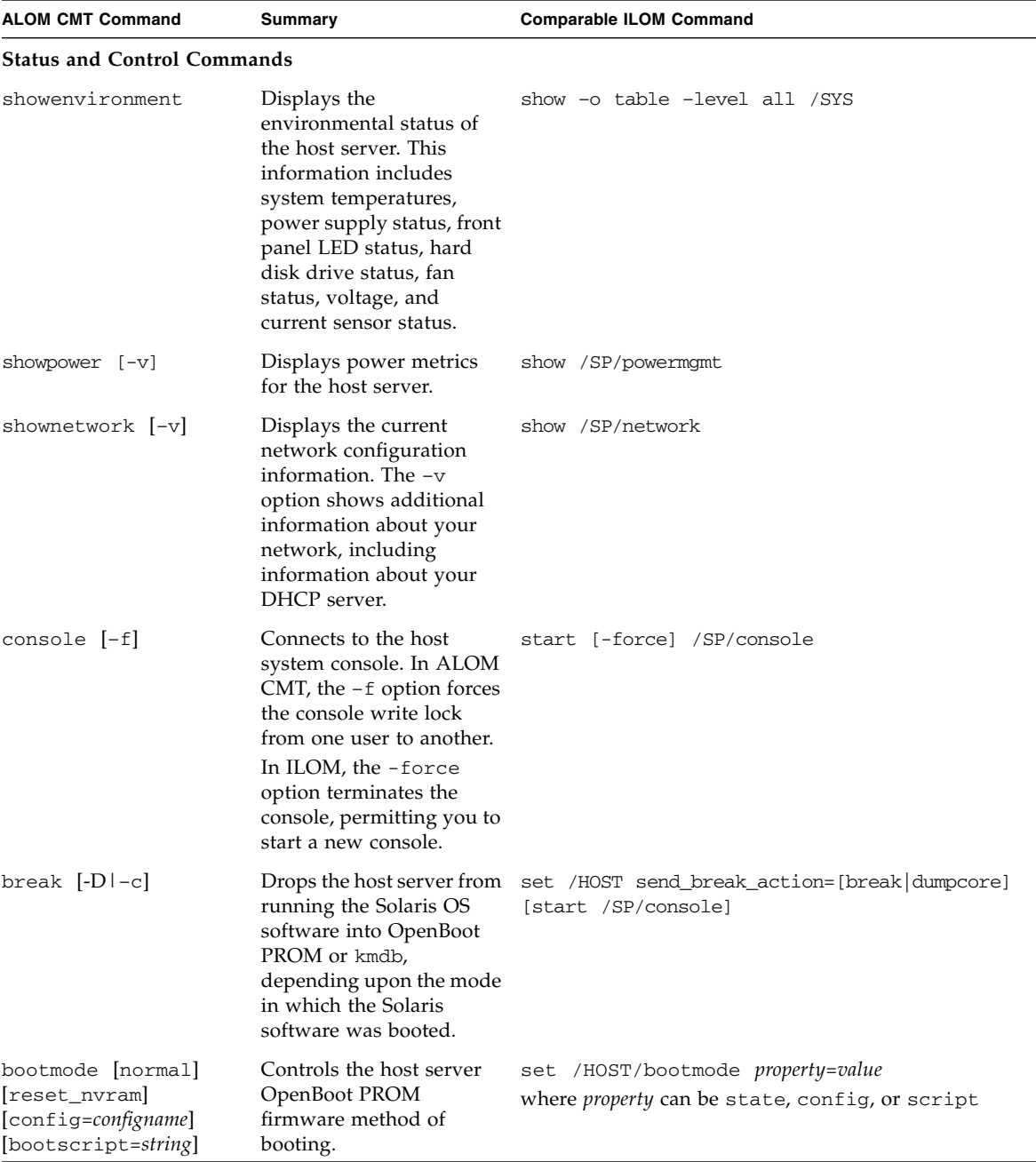

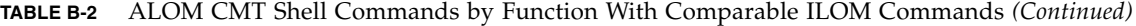

<span id="page-78-5"></span><span id="page-78-4"></span><span id="page-78-3"></span><span id="page-78-2"></span><span id="page-78-1"></span><span id="page-78-0"></span>

| <b>ALOM CMT Command</b>                                       | Summary                                                                                                    | <b>Comparable ILOM Command</b>                                                                                       |
|---------------------------------------------------------------|----------------------------------------------------------------------------------------------------|----------------------------------------------------------------------------------------------------|
| flashupdate -s <i>ipaddr</i><br>$-f$ pathname $[-\mathrm{v}]$ | Downloads and updates<br>system firmware (both<br>host firmware and ILOM<br>firmware). For ILOM,<br><i>ipaddr</i> must be a TFTP<br>server. If DHCP is used,<br><i>ipaddr</i> can be replaced by<br>the name of the TFTP<br>host.                                                                                            | load -source tftp://ipaddr/pathname                                                                                  |
| reset [-y] [-f] [-c]                                          | Generates a hardware<br>reset on the host server.<br>• The $-y$ option enables<br>you to skip the<br>confirmation question.<br>• The $-$ f option forces a<br>hardware reset.<br>• The -c option starts the<br>console.                                                                                                    | reset [-script] [-force] /SYS<br>[start /SP/console]                                                                 |
| reset -d [-n] [-y]<br>$[-f]$ $[-c]$                           | • The -d option<br>gracefully resets the<br>control domain.<br>• The -n option sets the<br>auto-boot variable to<br>disable (lasts for one<br>reset).<br>• The $-y$ option enables<br>you to skip the<br>confirmation question.<br>• The $-F$ option forces a<br>hardware reset.<br>• The $-c$ option starts the<br>console. | [set /HOST/control/domain auto-boot=disable]<br>reset [-script] [-force] /HOST/domain/control<br>[start /SP/console] |
| powercycle [-y] [-f]                                          | poweroff followed by<br>poweron. The $-f$ option<br>forces an immediate<br>poweroff, otherwise the<br>command attempts a<br>graceful shutdown.                                                                                                    | stop [-script] [-force] /SYS<br>start [-script] [-force] /SYS                                                        |

**TABLE B-2** ALOM CMT Shell Commands by Function With Comparable ILOM Commands *(Continued)*

<span id="page-79-10"></span><span id="page-79-9"></span><span id="page-79-8"></span><span id="page-79-7"></span><span id="page-79-6"></span><span id="page-79-5"></span><span id="page-79-4"></span><span id="page-79-3"></span><span id="page-79-2"></span><span id="page-79-1"></span><span id="page-79-0"></span>

| <b>ALOM CMT Command</b>               | Summary                                                                                                    | <b>Comparable ILOM Command</b>                           |
|---------------------------------------|----------------------------------------------------------------------------------------------------|----------------------------------------------------------|
| poweroff [-y] [-f]                    | Removes the main power<br>from the host server.<br>ILOM attempts to shut the<br>server down gracefully.<br>The -y option enables you<br>to skip the confirmation<br>question. The -f option<br>forces an immediate<br>shutdown. | stop [-script] [-force] /SYS                             |
| poweron                               | Applies the main power to start /SYS<br>the host server or FRU.                                                                                                    |                                                          |
| setlocator onloff                     | the server on or off.                                                                                                    | Turns the Locator LED on set /SYS/LOCATE value=value     |
| showfaults $[-v]$                     | Displays current valid<br>system faults.                                                                                                    | show faulty                                              |
| clearfault UUID                       | Manually repairs system<br>faults.                                                                                                    | set /SYS/component clear_fault_action=true               |
| showlocator                           | Displays the current state<br>of the Locator LED as<br>either on or off.                                                                                                    | show /SYS/LOCATE                                         |
| removeblade [-y]                      | Pauses the service<br>processor tasks and<br>illuminates the blue OK to<br>Remove LED, indicating<br>that it is safe to remove<br>the blade. The $-y$ option<br>enables you to skip the<br>confirmation question.               | set /SYS prepare_to_remove_action=true                   |
| unremoveblade                         | Turns off the OK to<br>Remove LED and restores<br>the service processor state.                                                                                                    | set /SYS return_to_service_action=true                   |
| <b>FRU Commands</b>                   |                                                                                                    |                                                          |
| setfru -c data                        | to store information (such<br>as inventory codes) on all<br>FRUs in a system.                                                                                                    | The -c option enables you set /SYS customer_frudata=data |
| showfru [-g lines]<br>$[-s1-d]$ [FRU] | Displays information<br>about the FRUs in a host<br>server.                                                                                                    | show [FRU]                                               |

**TABLE B-2** ALOM CMT Shell Commands by Function With Comparable ILOM Commands *(Continued)*

<span id="page-80-14"></span><span id="page-80-13"></span><span id="page-80-12"></span><span id="page-80-11"></span><span id="page-80-10"></span><span id="page-80-9"></span><span id="page-80-8"></span><span id="page-80-7"></span><span id="page-80-6"></span><span id="page-80-5"></span><span id="page-80-4"></span><span id="page-80-3"></span><span id="page-80-2"></span><span id="page-80-1"></span><span id="page-80-0"></span>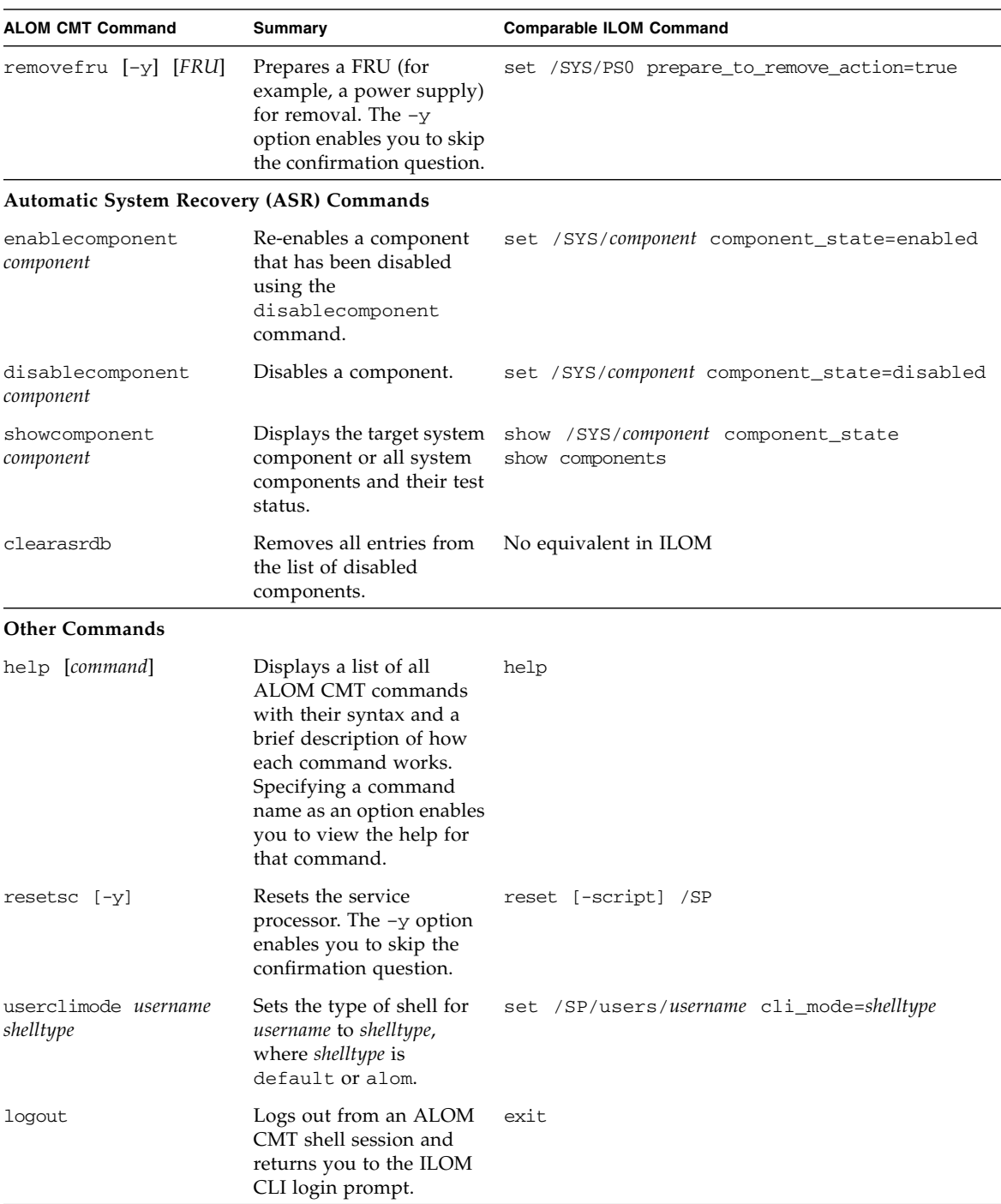

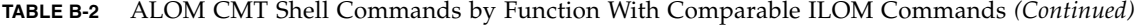

# ALOM CMT Variable – ILOM Property Comparison

[TABLE B-3](#page-81-0) displays ALOM CMT variables and the ILOM properties to which they can be compared. The comparison does not imply a one-to-one mapping. To understand the ILOM properties, it is necessary to view them in their own context, ILOM.

<span id="page-81-2"></span><span id="page-81-1"></span>

| <b>ALOM CMT Variable</b> | <b>Comparable ILOM Property</b>               |
|--------------------------|-----------------------------------------------|
| diag_level               | /HOST/diag level                              |
| diag mode                | /HOST/diag mode                               |
| diag_trigger             | /HOST/diag trigger                            |
| diag_verbosity           | /HOST/diag verbosity                          |
| if connection            | /SP/services/ssh state                        |
| if_emailalerts           | /SP/clients/smtp state                        |
| if network               | /SP/network state                             |
| if_snmp                  | /SP/services/snmp                             |
| mgt mailalert            | /SP/alertmgmt/rules                           |
| mgt mailhost             | /SP/clients/smtp address                      |
| mgt_snmptraps            | /SP/services/snmp v1lv2clv3                   |
| mgt_traphost             | /SP/alertmgmt/rules<br>/SP/services/snmp port |
| netsc_dhcp               | /SP/network pendingipdiscovery                |
| netsc_commit             | /SP/network commitpending                     |
| netsc_enetaddr           | /SP/network macaddress                        |
| netsc_ipaddr             | /SP/network pendingipaddress                  |
| netsc_ipgateway          | /SP/network pendingipgateway                  |
| netsc_ipnetmask          | /SP/network pendingipnetmask                  |
| sc_backupuserdata        | /SP/policy BACKUP_USER_DATA                   |
| sc_clieventlevel         | N/A                                           |
| sc_cliprompt             | N/A                                           |
| sc_clitimeout            | N/A                                           |

<span id="page-81-0"></span>**TABLE B-3** ALOM CMT Variables and Comparable ILOM Properties

<span id="page-82-1"></span><span id="page-82-0"></span>

| <b>ALOM CMT Variable</b> | <b>Comparable ILOM Property</b>                      |
|--------------------------|------------------------------------------------------|
| sc_clipasswdecho         | N/A                                                  |
| sc customerinfo          | /SP system_identifier                                |
| sc_escapechars           | /SP/console escapechars                              |
| sc powerondelay          | /SP/policy HOST POWER ON DELAY                       |
|                          | sc_powerstatememory /SP/policy HOST_LAST_POWER_STATE |
| ser baudrate             | /SP/serial/external pendingspeed                     |
| ser data                 | N/A                                                  |
| sys autorestart          | /HOST autorestart                                    |
| sys autorunonerror       | /HOST autorunonerror                                 |
| sys eventlevel           | N/A                                                  |
| sys enetaddr             | /HOST macaddress                                     |

**TABLE B-3** ALOM CMT Variables and Comparable ILOM Properties *(Continued)*

# Event Messages Available Through the ALOM Compatibility Shell

# Event Message Overview

The firmware on the service processor (known in ALOM CMT as the SC or system controller) sends event messages to several destinations:

- Messages are sent to all logged-in users, based on the configuration of the sc\_clieventlevel variable.
- Messages are recorded in the event log. View logged messages using the ALOM compatibility shell showlogs command.
- Messages recorded in the event log can be identified according to the severity of the event. If the severity of the event is major or critical, you can view the messages for those events using the ALOM compatibility shell showlogs  $-p r$ command. View *all* messages in the event log using the ALOM compatibility shell showlogs -p p command.
- Messages are sent in email messages based on the configuration of the mgt\_mailalert variable. Individual email addresses can be configured to receive messages of different severities.
- If the event represents a fault, the event message appears in the output of the ALOM compatibility shell showfaults command.
- Messages are sent to the managed system operating system for logging into the Solaris syslog facility based on the configuration of the sys\_eventlevel variable. Not all versions of the Solaris Operating System support this capability.

# Event Severity Levels

Each event has a severity level and corresponding number. These levels and numbers are:

- Critical (1)
- Major (2)
- $\blacksquare$  Minor (3)

ALOM compatibility shell configuration parameters use these severity levels to determine which event messages are displayed.

# Service Processor Usage Event Messages

[TABLE C-1](#page-85-1) displays usage event messages from the service processor (system controller).

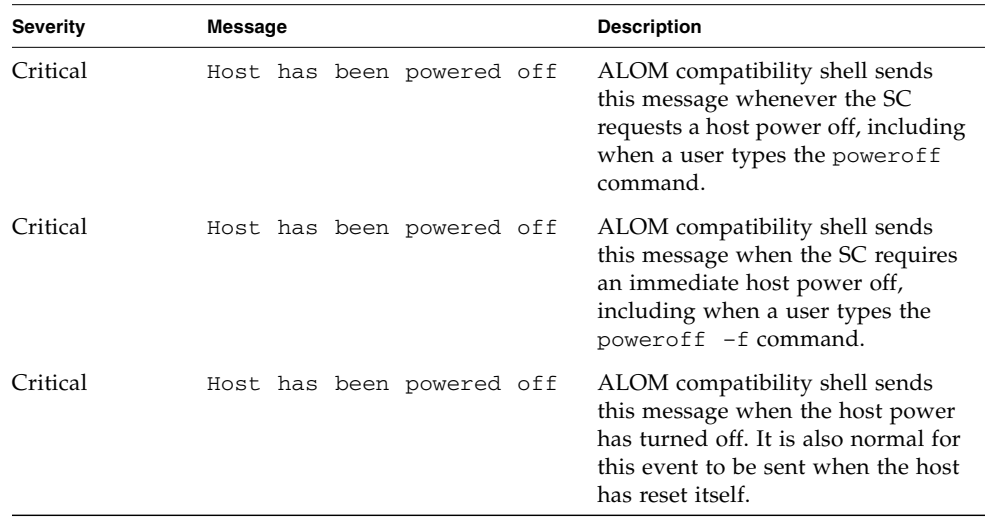

<span id="page-85-1"></span><span id="page-85-0"></span>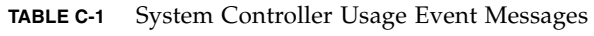

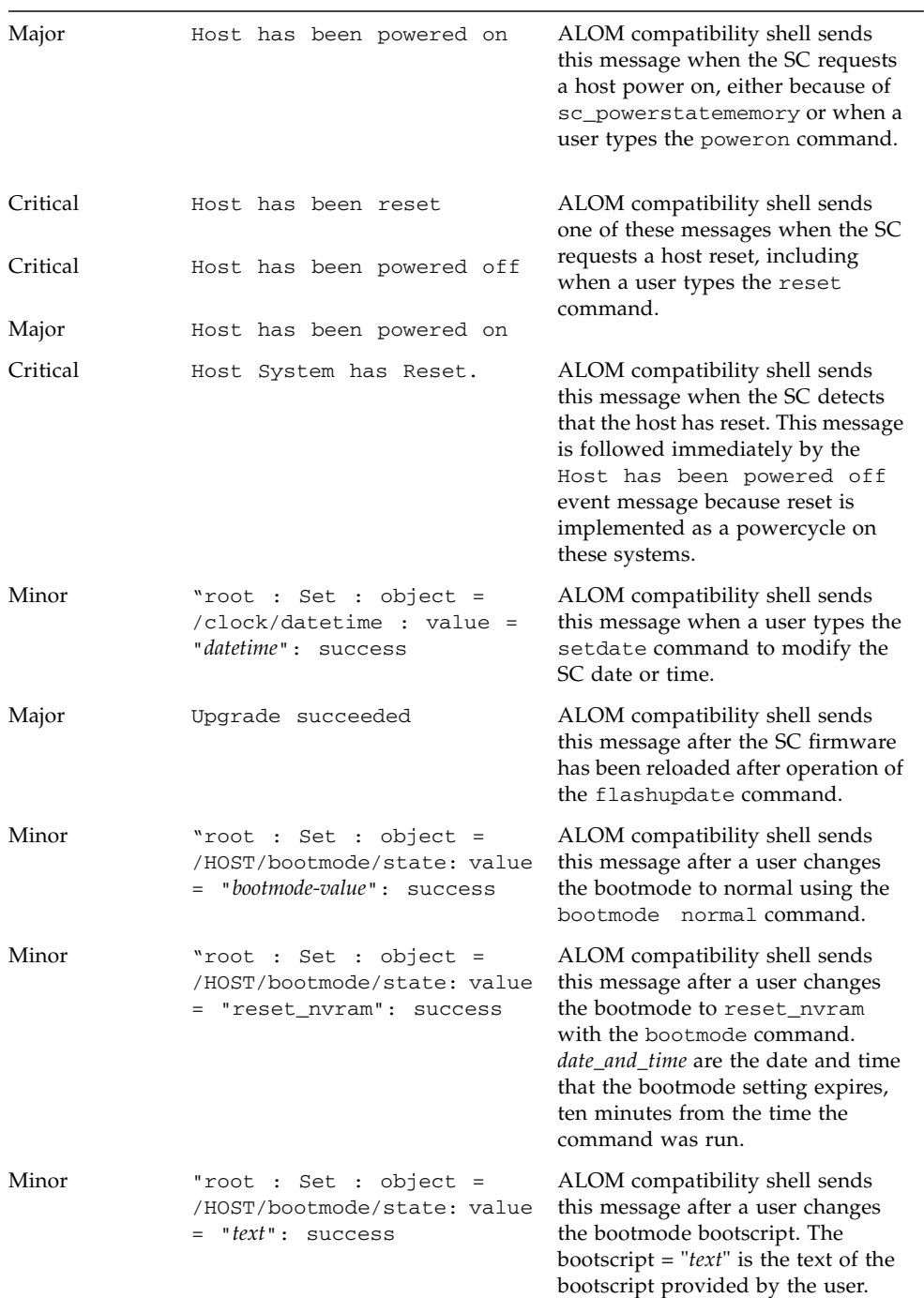

#### **TABLE C-1** System Controller Usage Event Messages *(Continued)*

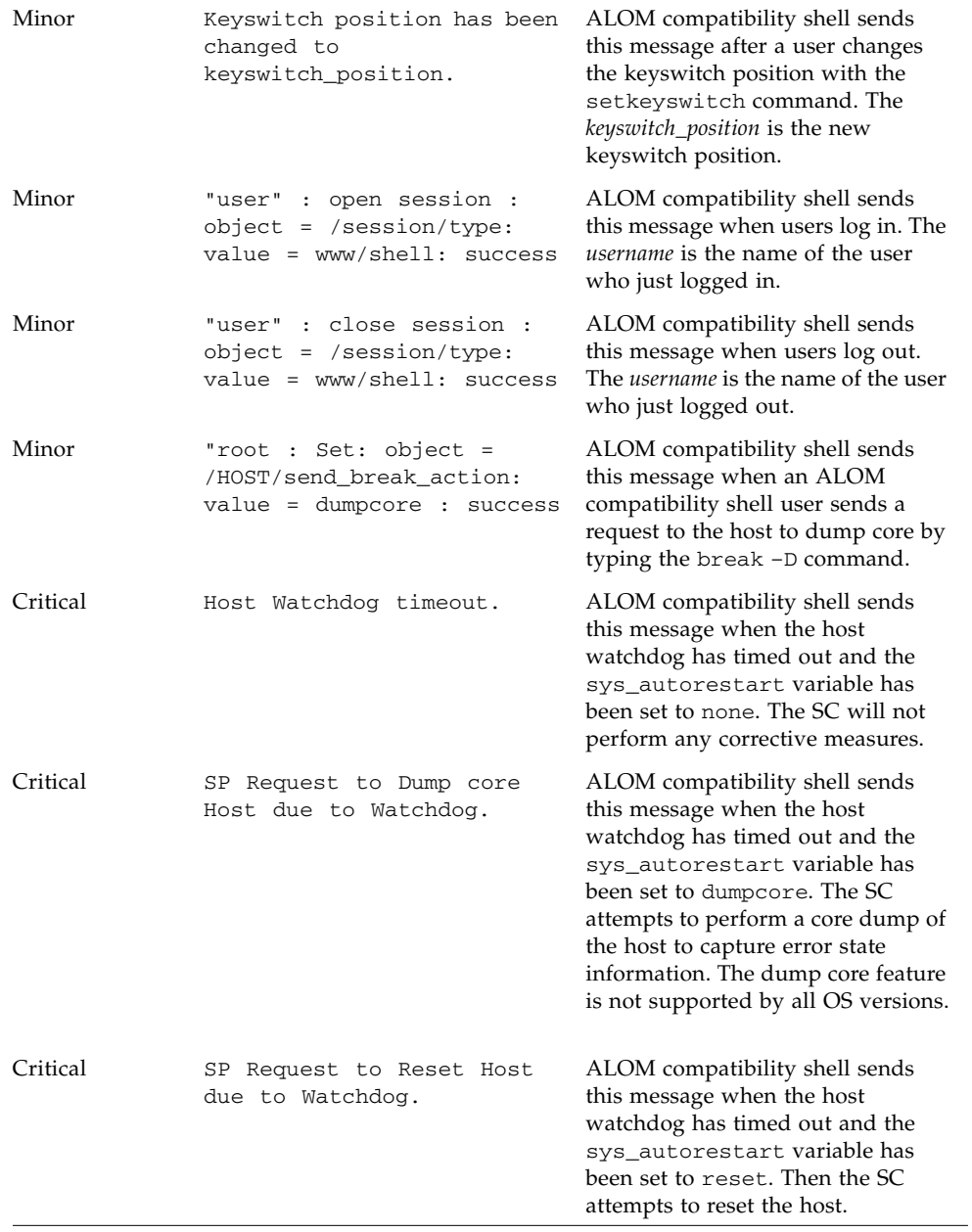

#### **TABLE C-1** System Controller Usage Event Messages *(Continued)*

# Environmental Monitoring Event Messages

[TABLE C-2](#page-88-1) displays environmental monitoring event messages from the service processor (system controller).

<span id="page-88-1"></span>

| <b>Severity</b> | <b>Message</b>                                            | <b>Description</b>                                                                                                    |
|-----------------|-----------------------------------------------------------|----------------------------------------------------------------------------------------------------|
| Critical        | SP detected fault at time<br>time. Chassis cover removed. | ALOM compatibility shell sends<br>this message if the chassis cover has<br>been removed. The platform<br>hardware turns managed system<br>power off immediately as a<br>precautionary measure. The event<br>message System poweron is<br>disabled should accompany this<br>message to prevent the use of the<br>poweron command while the<br>chassis cover is removed.                                   |
| Major           | System poweron is disabled.                               | ALOM compatibility shell sends<br>this message when the SC refuses to<br>power on the system, either through<br>the user poweron command or by<br>the front panel power button. The<br>SC disables power on because of an<br>accompanying event, such as the<br>event indicated by the message<br>Chassis cover removed. Other<br>possibilities include a device failure<br>or insufficient fan cooling. |
| Major           | System poweron is enabled.                                | ALOM compatibility shell sends<br>this message after the condition that<br>caused power on to be disabled<br>(indicated by the preceding System<br>poweron is disabled message)<br>has been rectified. For example, by<br>replacing the chassis cover or<br>installing sufficient fans to cool the<br>system.                                                                                            |

<span id="page-88-0"></span>**TABLE C-2** Environmental Monitoring Event Messages

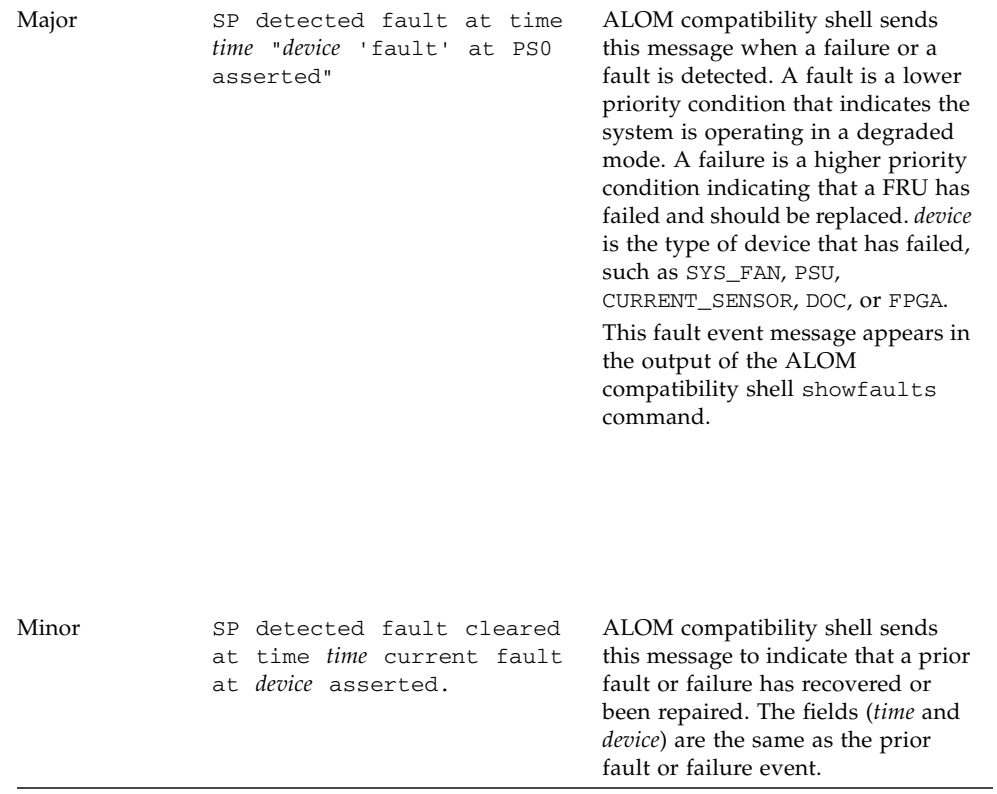

#### **TABLE C-2** Environmental Monitoring Event Messages *(Continued)*

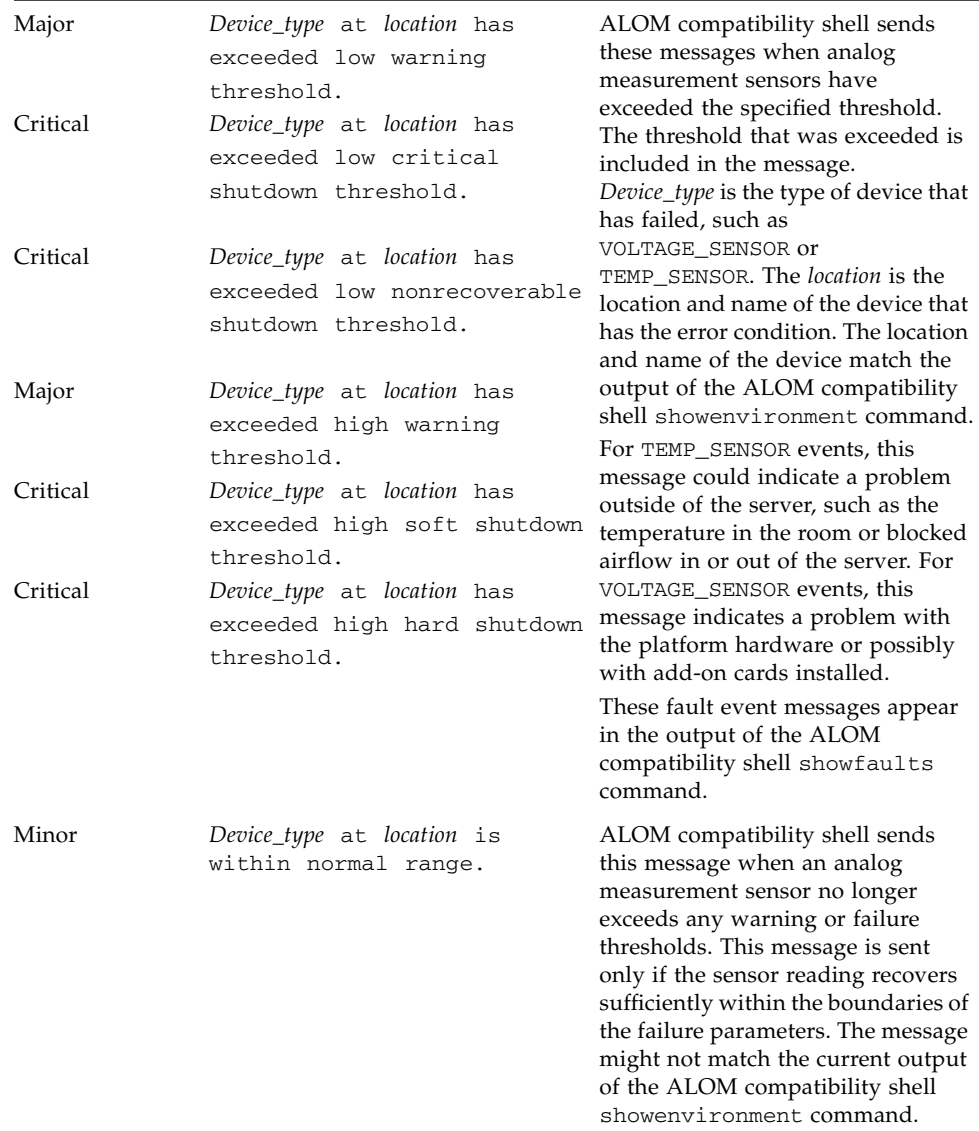

#### **TABLE C-2** Environmental Monitoring Event Messages *(Continued)*

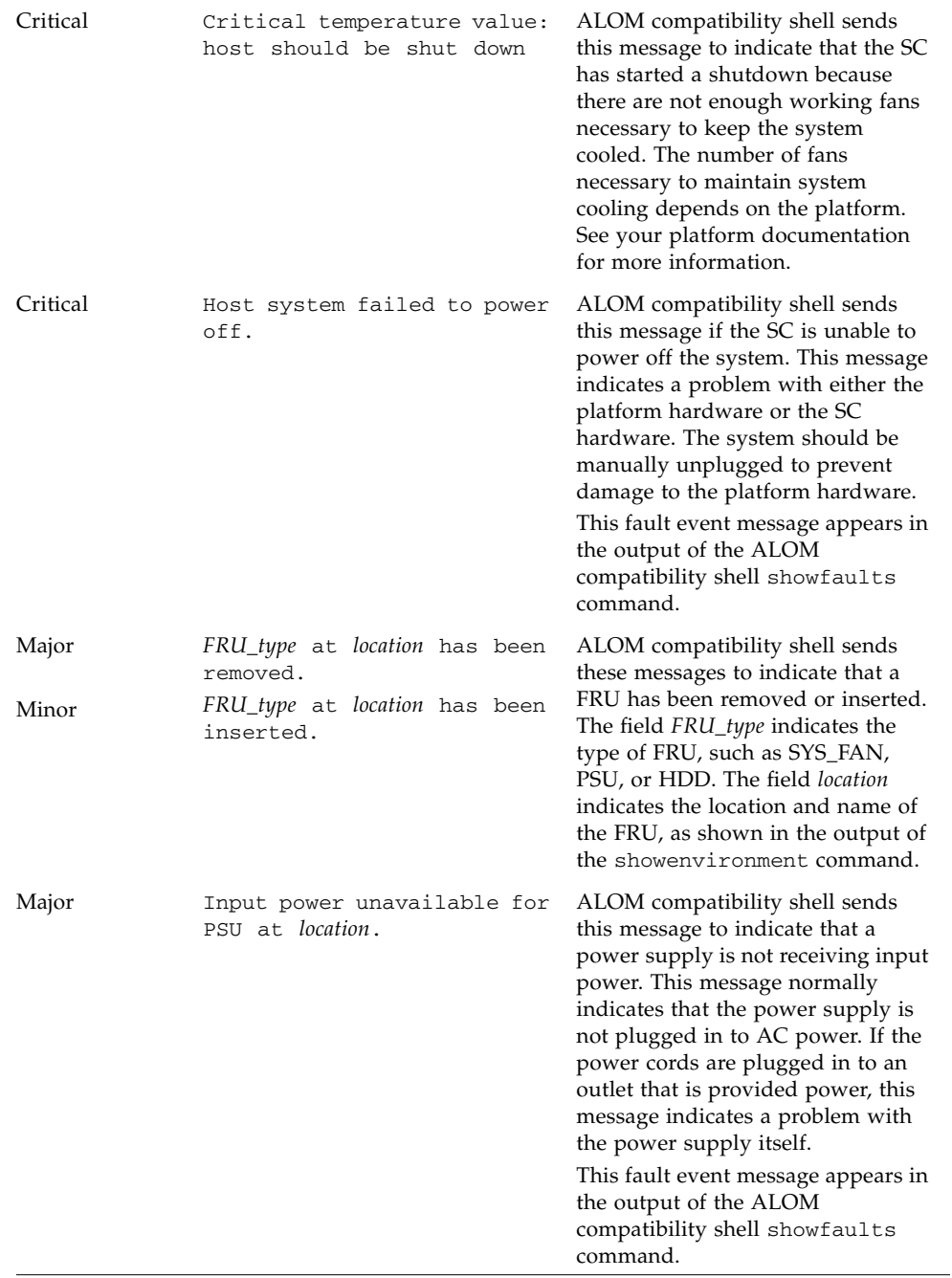

#### **TABLE C-2** Environmental Monitoring Event Messages *(Continued)*

# Host Monitoring EventMessages

[TABLE C-3](#page-92-1) displays host monitoring event messages from the service processor (system controller).

<span id="page-92-1"></span>

| <b>Severity</b> | Message                                              | <b>Description</b>                                                                                                    |
|-----------------|------------------------------------------------------|----------------------------------------------------------------------------------------------------|
| Critical        | SP detected fault at time time<br>component disabled | ALOM compatibility shell sends<br>this message when a component has<br>been disabled, either automatically<br>by POST discovering a fault or by a<br>user typing the<br>disablecomponent command.<br>component is the disabled<br>component, which will be an entry<br>from the platform showcomponent<br>command.<br>This fault event message appears in<br>the output of the ALOM<br>compatibility shell showfaults<br>command. |
| Minor           | SP detected fault cleared at<br>component reenabled  | ALOM compatibility shell sends<br>this message when a component is<br>enabled. A component can be<br>enabled by a user typing the<br>enablecomponent command or by<br>FRU replacement if the component<br>itself is a FRU (such as a DIMM).<br>component is the name of the<br>component shown in the output of<br>the platform showcomponent<br>command.                                                                         |

<span id="page-92-0"></span>**TABLE C-3** Host Monitoring Event Messages

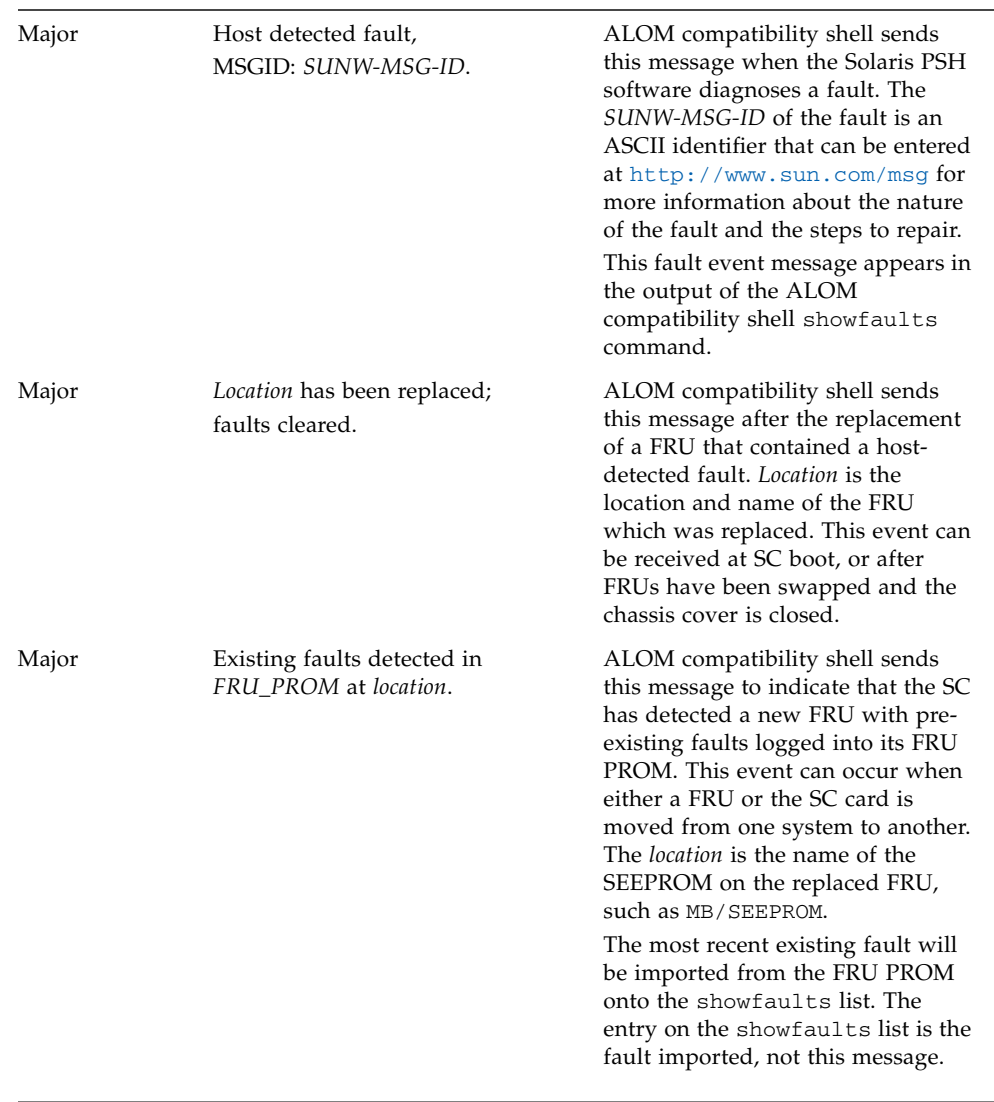

#### **TABLE C-3** Host Monitoring Event Messages *(Continued)*

# Index

#### **Symbols**

/SP/powermgmt [property, 27](#page-40-0) /SYS/VPS [property, 28](#page-41-0)

#### **A**

[admin user, 57](#page-70-0) [Administrator role, 57](#page-70-0) [password, 58](#page-71-0) [alom CLI mode, 57,](#page-70-0) [59](#page-72-1) ALOM CMT shell [admin user, 57](#page-70-0) [switching to console, 58](#page-71-1) ALOM CMT shell commands [comparison with ILOM commands, 59 to](#page-72-2) [67](#page-80-0) bootmode[, 64](#page-77-0) break[, 64](#page-77-1) clearasrdb[, 67](#page-80-1) clearfault[, 66](#page-79-0) console[, 64](#page-77-2) consolehistory[, 63](#page-76-0) disablecomponent[, 67](#page-80-2) enablecomponent[, 67](#page-80-3) flashupdate[, 65](#page-78-0) help[, 67](#page-80-4) logout[, 67](#page-80-5) password[, 60](#page-73-1) powercycle[, 65](#page-78-1) poweroff[, 66](#page-79-1) poweron[, 66](#page-79-2) removeblade[, 66](#page-79-3) removefru[, 67](#page-80-6) reset[, 65](#page-78-2)

resetsc[, 67](#page-80-7) restartssh[, 60](#page-73-2) setdate[, 60](#page-73-3) setdefaults[, 60](#page-73-4) setfru[, 66](#page-79-4) setkeyswitch[, 60](#page-73-5) setlocator[, 66](#page-79-5) setsc[, 56,](#page-69-0) [60](#page-73-6) setupsc[, 61](#page-74-0) showcomponent[, 67](#page-80-8) showdate[, 62](#page-75-0) showenvironment[, 64](#page-77-3) showfaults[, 66](#page-79-6) showfru[, 61,](#page-74-1) [66](#page-79-7) showhost[, 61](#page-74-2) showkeyswitch[, 61](#page-74-3) showlocator[, 66](#page-79-8) showlogs[, 63](#page-76-1) shownetwork[, 64](#page-77-4) showplatform[, 61](#page-74-4) showsc[, 61](#page-74-5) showusers[, 61](#page-74-6) ssh-keygen[, 62](#page-75-1) unremoveblade[, 66](#page-79-9) useradd[, 62](#page-75-2) userclimode[, 67](#page-80-9) userdel[, 62](#page-75-3) userpassword[, 62](#page-75-4) userperm[, 62](#page-75-5) usershow[, 62](#page-75-6) [ALOM CMT variables, 68 to](#page-81-1) [69](#page-82-0) netsc\_commit[, 57](#page-70-1) netsc\_ipaddr[, 56](#page-69-1)

ser\_commit[, 57](#page-70-2) [to commit, 55 to](#page-68-0) [57](#page-70-3)

#### **B**

[backing up user data, 22](#page-35-0) backups [user database, 22](#page-35-1) boot mode bootmode[, 4](#page-17-0) [managing configuration, 4](#page-17-1) [managing reset, 5](#page-18-0) [managing script, 4](#page-17-2)

## **C**

CLI mode [alom, 57,](#page-70-0) [59](#page-72-1) [commit network configuration properties, 55 to](#page-68-1) [57](#page-70-4) console [escape characters, 22](#page-35-2) [switch with ALOM CMT, 59](#page-72-3)

#### **D**

[defaults, resetting, 2,](#page-15-0) [19](#page-32-0) [diagnostics, 11 to](#page-24-0) [14](#page-27-0) [Auto Run On Error, 9](#page-22-0) [with virtual keyswitch, 40](#page-53-0)

### **F**

[factory defaults, 2,](#page-15-0) [19](#page-32-0) firmware [updating, 1](#page-14-0) [FRU data, 17 to](#page-30-0) [19](#page-32-1)

#### **H**

/HOST autorestart [property, 8](#page-21-0) /HOST autorunonerror [property, 9](#page-22-1) /HOST macaddress [property, 7](#page-20-0) /HOST send\_break\_action [property, 15](#page-28-0) /HOST status [property, 15](#page-28-1) /HOST/bootmode config [property, 4](#page-17-3) /HOST/bootmode script [property, 5](#page-18-1) /HOST/bootmode state [property, 5](#page-18-2) /HOST/diag level [property, 11](#page-24-1) /HOST/diag mode [property, 11](#page-24-2) /HOST/diag trigger [property, 12](#page-25-0)

/HOST/diag verbosity [property, 13](#page-26-0)

### **I**

ILOM commands [comparison with ALOM CMT shell](#page-72-4) [commands, 59 to](#page-72-4) [67](#page-80-0) create[, 58,](#page-71-2) [62](#page-75-7) delete[, 62](#page-75-8) exit[, 58,](#page-71-3) [67](#page-80-10) help[, 67](#page-80-11) load[, 65](#page-78-3) reset[, 65,](#page-78-4) [67](#page-80-12) set[, 4 to](#page-17-4) [5,](#page-18-3) [8,](#page-21-1) [11 to](#page-24-3) [13,](#page-26-1) [15,](#page-28-2) [17,](#page-30-1) [19,](#page-32-2) [22 to](#page-35-3) [24,](#page-37-0) [33 to](#page-46-0) [34,](#page-47-0) [39,](#page-52-0) [56 to](#page-69-2) [58,](#page-71-4) [60,](#page-73-7) [62 to](#page-75-9) [67](#page-80-13) show[, 6,](#page-19-0) [7 to](#page-20-1) [8,](#page-21-2) [12,](#page-25-1) [15,](#page-28-3) [60,](#page-73-8) [61 to](#page-74-7) [67](#page-80-14) start[, 64 to](#page-77-5) [66](#page-79-10) stop[, 65](#page-78-5) [ILOM properties, 68 to](#page-81-2) [69](#page-82-1) /SP/powermgmt[, 27](#page-40-0) /SYS/VPS[, 28](#page-41-0) /HOST autorestart[, 8](#page-21-0) /HOST autorunonerror[, 9](#page-22-1) /HOST macaddress[, 7](#page-20-0) /HOST send\_break\_action[, 15](#page-28-0) /HOST status[, 15](#page-28-1) /HOST/bootmode config[, 4](#page-17-3) /HOST/bootmode script[, 5](#page-18-1) /HOST/bootmode state[, 5](#page-18-2) /HOST/diag level[, 11](#page-24-1) /HOST/diag mode[, 11](#page-24-2) /HOST/diag trigger[, 12](#page-25-0) /HOST/diag verbosity[, 13](#page-26-0) /SP customer\_frudata[, 17](#page-30-2) /SP reset\_to\_defaults[, 19](#page-32-0) /SP system\_identifier[, 18](#page-31-0) /SP/console escapechars[, 22](#page-35-4) /SP/network commitpending[, 56](#page-69-3) /SP/network pendingipaddress[, 56](#page-69-4) /SP/policy BACKUP\_USER\_DATA[, 22](#page-35-5) /SP/policy HOST\_LAST\_POWER\_STATE[, 23](#page-36-0) /SP/policy HOST\_POWER\_ON\_DELAY[, 24](#page-37-1) /SP/serial/external commitpending[, 56](#page-69-5) /SP/services/ssh generate\_new\_key\_action[, 34](#page-47-1) /SP/services/ssh generate\_new\_key\_type[, 33](#page-46-1) /SP/services/ssh restart\_sshd\_action[, 34](#page-47-2)

```
/SP/services/ssh state, 34
/SP/users/admin cli_mode, 58
/SYS keyswitch_state, 39
to commit, 55 to 57
```
IPMI

[indicators, 54](#page-67-0) [sensors, 51 to](#page-64-0) [54](#page-67-1)

## **K**

[keyswitch settings, 39 to](#page-52-2) [40](#page-53-1)

### **L**

[Logical Domains \(LDoms\), 3 to](#page-16-0) [4,](#page-17-5) [6 to](#page-19-1) [7](#page-20-2)

**M** [MAC address, 7,](#page-20-3) [9](#page-22-2)

### **N**

[network configuration properties, to commit, 55 to](#page-68-1) [57](#page-70-4)

## **O**

[OpenBoot PROM, 3 to](#page-16-1) [4,](#page-17-6) [5](#page-18-4) [break signal, 15](#page-28-4) [version, 8,](#page-21-3) [10](#page-23-0)

### **P**

password [Administrator role, 58](#page-71-0) [root, 2](#page-15-0) platform [showing, 15,](#page-28-1) [61](#page-74-8) [powering on, 23 to](#page-36-1) [25,](#page-38-0) [39 to](#page-52-2) [40](#page-53-1) [power-on self-test \(POST\), 11 to](#page-24-4) [14](#page-27-1) [version, 8,](#page-21-4) [10](#page-23-1) property [backup data, 22](#page-35-0) [system user, 14](#page-27-2) *[See also](#page-81-2)* ILOM properties.

### **R**

remote control settings [changing with the CLI, 3](#page-16-2) [changing with the web interface, 6](#page-19-2)

#### **S**

[secure shell \(SSH\) settings, 33 to](#page-46-2) [36](#page-49-0) server [platform information, 15,](#page-28-1) [61](#page-74-9) [service processor \(SP\), 17 to](#page-30-3) [37](#page-50-0) [host name, 19](#page-32-3) [powering on, 23 to](#page-36-1) [25](#page-38-0) [system identifier, 18 to](#page-31-1) [19](#page-32-4) [updating system firmware, 1](#page-14-0) /SP customer\_frudata [property, 17](#page-30-2) /SP reset\_to\_defaults [property, 19](#page-32-0) /SP system\_identifier [property, 18](#page-31-0) /SP/console escapechars [property, 22](#page-35-4) /SP/network commitpending [property, 56](#page-69-3) /SP/network pendingipaddress [property, 56](#page-69-4) /SP/policy BACKUP\_USER\_DATA [property, 22](#page-35-0) /SP/policy HOST\_POWER\_ON\_DELA[Y](#page-37-1) [property, 24](#page-37-1) /SP/serial/external commitpendin[g](#page-69-5) [property, 56](#page-69-5) /SP/services/ssh generate\_new\_key\_action [property, 34](#page-47-1) /SP/services/ssh generate\_new\_key\_type [property, 33](#page-46-1) /SP/services/ssh restart\_sshd\_actio[n](#page-47-2) [property, 34](#page-47-2) /SP/services/ssh state [property, 34](#page-47-3) [Sun Update Connection Manager, 1](#page-14-1) [SunSolve, 2](#page-15-1) /SYS keyswitch\_state [property, 39](#page-52-1)

## **T**

[timer, watchdog, 8,](#page-21-5) [9 to](#page-22-3) [10](#page-23-2)

### **U**

[updating firmware, 1](#page-14-0) user database [backups, 22](#page-35-1)

#### **V**

[virtual keyswitch.](#page-53-0) *See* keyswitch.

#### **W**

[watchdog timer, 8,](#page-21-5) [9 to](#page-22-3) [10](#page-23-2)